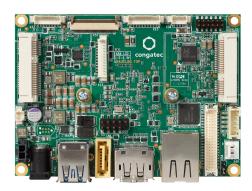

# conga-PA3 Pico-ITX SBC

Detailed Description Of The congatec Pico-ITX Based On 3rd Generation Intel Atom®

User's Guide

Revision 1.5

# **Revision History**

| Revision | Date (yyyy-mm-dd) | Author | Changes                                                                                                    |  |
|----------|-------------------|--------|----------------------------------------------------------------------------------------------------|--|
| 0.1      | 2015-10-30        | AEM    | Preliminary release                                                                                                    |  |
| 1.0      | 2016-07-13        | AEM    | <ul> <li>Updated conga-PA3 product image</li> <li>Updated section 1.2.2 "Optional Accessories" and section 1.2.3 "Optional Cables"</li> <li>Corrected SPI flash size in section 2.1 "Feature List"</li> <li>Added sections 2.4 "Supply Voltage Power", 2.5 "Power Consumption" and 2.6 "Supply Voltage Battery Power"</li> <li>Updated section 4 "Cooling Solution"</li> <li>Added sections 8 "BIOS Setup Description" and 9 "Additional BIOS Features"</li> <li>Official release</li> </ul>                                                                  |  |
| 1.1      | 2016-09-27        | AEM    | <ul> <li>Updated sections 1.2.3 "Optional Cables", 2.5 "Power Consumption" and 2.6.1 "CMOS Battery Power Consumption"</li> <li>Updated the note in section 5.1.1 "DC Power Jack (Rear I/O)"</li> <li>Updated the note in section 5.7.2 "LVDS"</li> <li>Deleted all references of USB client because this feature is no longer supported</li> <li>Added the changes in hardware revision B.x</li> </ul>                                                                                                    |  |
| 1.2      | 2018-12-07        | AEM    | <ul> <li>Updated the information about handling electrostatic sensitive devices in preface section</li> <li>Added possible mating connectors</li> <li>Added note about maximum current in section 5.7.2 "LVDS"</li> <li>Added pin 36 in section 5.7.2.2 "Panel Power Selection"</li> <li>Added information in section 6.1.1 "Buttons &amp; LEDs"</li> <li>Deleted section 6.4 "congatec Battery Management Interface" because this interface is not supported</li> <li>Updated section 8 "BIOS Setup Description" and 9 "Additional BIOS Features"</li> </ul> |  |
| 1.3      | 2020-01-09        | BEU    | <ul> <li>Corrected the cab-Pico-ITX-Buttons-LED cable length in table 5 "Cable Kit"</li> <li>Updated section 4 "Cooling Solutions"</li> <li>Added section 9.1 "BIOS Versions"</li> <li>Updated section 9.2 "Updating the BIOS"</li> <li>Updated section 10 "Industry Specifications"</li> </ul>                                                                                                    |  |
| 1.4      | 2021-02-19        | BEU    | Corrected information about AC power loss and AT Shutdown Mode in section 8.6.1 "Boot Settings Configuration"                                                                                                    |  |
| 1.5      | 2021-04-15        | BEU    | Updated display interfaces in table 1, 2, 6 and section 3 " Block Diagram", 5.7.1 "DP++ Port"                                                                                                    |  |

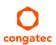

## **Preface**

This user's guide provides information about the components, features and connectors available on the conga-PA3 Pico-ITX Single Board Computer.

#### Disclaimer

The information contained within this user's guide, including but not limited to any product specification, is subject to change without notice.

congatec AG provides no warranty with regard to this user's guide or any other information contained herein and hereby expressly disclaims any implied warranties of merchantability or fitness for any particular purpose with regard to any of the foregoing. congatec AG assumes no liability for any damages incurred directly or indirectly from any technical or typographical errors or omissions contained herein or for discrepancies between the product and the user's guide. In no event shall congatec AG be liable for any incidental, consequential, special, or exemplary damages, whether based on tort, contract or otherwise, arising out of or in connection with this user's guide or any other information contained herein or the use thereof.

#### Intended Audience

This user's guide is intended for technically qualified personnel. It is not intended for general audiences.

### Lead-Free Designs (RoHS)

All congatec AG products are created from lead-free components and are completely RoHS compliant.

### **Electrostatic Sensitive Device**

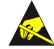

All congatec AG products are electrostatic sensitive devices. They are enclosed in static shielding bags, and shipped enclosed in secondary packaging (protective packaging). The secondary packaging does not provide electrostatic protection.

Do not remove the device from the static shielding bag or handle it, except at an electrostatic-free workstation. Also, do not ship or store electronic devices near strong electrostatic, electromagnetic, magnetic, or radioactive fields unless the device is contained within its original packaging. Be aware that failure to comply with these guidelines will void the congatec AG Limited Warranty.

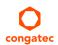

### **Symbols**

The following symbols are used in this user's guide:

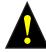

### Warning

Warnings indicate conditions that, if not observed, can cause personal injury.

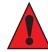

#### Caution

Cautions warn the user about how to prevent damage to hardware or loss of data.

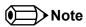

Notes call attention to important information that should be observed.

## Connector Type

Describes the connector used on the Single Board Computer and a possible mating connector.

### Copyright Notice

Copyright © 2015, congatec AG. All rights reserved. All text, pictures and graphics are protected by copyrights. No copying is permitted without written permission from congatec AG.

congatec AG has made every attempt to ensure that the information in this document is accurate yet the information contained within is supplied "as-is".

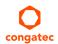

#### **Trademarks**

Product names, logos, brands, and other trademarks featured or referred to within this user's guide, or the congatec website, are the property of their respective trademark holders. These trademark holders are not affiliated with congatec AG, our products, or our website.

### Warranty

congatec AG makes no representation, warranty or guaranty, express or implied regarding the products except its standard form of limited warranty ("Limited Warranty") per the terms and conditions of the congatec entity, which the product is delivered from. These terms and conditions can be downloaded from www.congatec.com. congatec AG may in its sole discretion modify its Limited Warranty at any time and from time to time.

The products may include software. Use of the software is subject to the terms and conditions set out in the respective owner's license agreements, which are available at www.congatec.com and/or upon request.

Beginning on the date of shipment to its direct customer and continuing for the published warranty period, congated AG represents that the products are new and warrants that each product failing to function properly under normal use, due to a defect in materials or workmanship or due to non conformance to the agreed upon specifications, will be repaired or exchanged, at congated's option and expense.

Customer will obtain a Return Material Authorization ("RMA") number from congatec AG prior to returning the non conforming product freight prepaid. congatec AG will pay for transporting the repaired or exchanged product to the customer.

Repaired, replaced or exchanged product will be warranted for the repair warranty period in effect as of the date the repaired, exchanged or replaced product is shipped by congatec, or the remainder of the original warranty, whichever is longer. This Limited Warranty extends to congatec's direct customer only and is not assignable or transferable.

Except as set forth in writing in the Limited Warranty, congatec makes no performance representations, warranties, or guarantees, either express or implied, oral or written, with respect to the products, including without limitation any implied warranty (a) of merchantability, (b) of fitness for a particular purpose, or (c) arising from course of performance, course of dealing, or usage of trade.

congatec AG shall in no event be liable to the end user for collateral or consequential damages of any kind. congatec shall not otherwise be liable for loss, damage or expense directly or indirectly arising from the use of the product or from any other cause. The sole and exclusive remedy against congatec, whether a claim sound in contract, warranty, tort or any other legal theory, shall be repair or replacement of the product only.

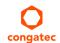

### Certification

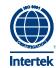

congatec AG is certified to DIN EN ISO 9001 standard.

## **Technical Support**

congatec AG technicians and engineers are committed to providing the best possible technical support for our customers so that our products can be easily used and implemented. We request that you first visit our website at www.congatec.com for the latest documentation, utilities and drivers, which have been made available to assist you. If you still require assistance after visiting our website then contact our technical support department by email at support@congatec.com

### **Terminology**

| Term                 | Description                                                                                         |  |  |  |
|----------------------|----------------------------------------------------------------------------------------------------|--|--|--|
| PCle                 | Peripheral Component Interface Express                                                              |  |  |  |
| cBC                  | congatec Board Controller                                                                           |  |  |  |
| SDIO                 | Secure Digital Input Output                                                                         |  |  |  |
| USB                  | Universal Serial Bus                                                                                |  |  |  |
| SATA                 | Serial AT Attachment: serial interface standard for hard disks                                      |  |  |  |
| HDA                  | High Definition Audio                                                                               |  |  |  |
| S/PDIF               | Sony/Philips Digital Interconnect Format                                                            |  |  |  |
| TMDS                 | Transition Minimized Differential Signaling                                                         |  |  |  |
| LPC                  | Low Pin Count                                                                                       |  |  |  |
| I <sup>2</sup> C Bus | Inter-Integrated Circuit Bus                                                                        |  |  |  |
| SM Bus               | System Management Bus                                                                               |  |  |  |
| CAN                  | Controller Area Network                                                                             |  |  |  |
| SPI                  | Serial Peripheral Interface                                                                         |  |  |  |
| GbE                  | Gigabit Ethernet                                                                                    |  |  |  |
| LVDS                 | Low-Voltage Differential Signaling                                                                  |  |  |  |
| DDC                  | Display Data Channel is an I <sup>2</sup> C bus interface between a display and a graphics adapter. |  |  |  |
| PN                   | Part Number – the part number for placing orders.                                                   |  |  |  |
| N.C                  | Not connected                                                                                       |  |  |  |
| N.A                  | Not available                                                                                       |  |  |  |
| T.B.D                | To be determined                                                                                    |  |  |  |

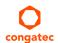

# Contents

| 1     | Introduction                      | 10 | 5.6.2   | Mini SATA (shared with mini PCle) |    |
|-------|-----------------------------------|----|---------|-----------------------------------|----|
| 1.1   | Pico-ITX Concept                  | 10 | 5.7     | Display Interfaces                | 29 |
| 1.2   | conga-PA3                         |    | 5.7.1   | DP++ Port                         |    |
| 1.2.1 | Options Information               |    | 5.7.2   | LVDS                              | 30 |
| 1.2.2 | Optional Accessories              |    | 5.7.2.1 | Backlight Power Connector         |    |
| 1.2.3 | Optional Cables                   |    | 5.7.2.2 | Panel Power Selection             | 32 |
| 1.2.3 | •                                 |    | 5.8     | Serial Ports (COM)                | 32 |
| 2     | Specification                     | 13 | 5.9     | MIPI CSI-2 (Camera)               | 33 |
| 2.1   | Feature List                      | 13 | 5.10    | PCI Express                       | 35 |
| 2.2   | Supported Operating Systems       |    | 5.10.1  | Mini PCle (Half Size)             | 35 |
| 2.3   | Mechanical Dimensions             |    | 5.10.2  | Mini PCIe (shared with mini SATA) |    |
| 2.4   | Supply Voltage Power              |    | 5.10.3  | PCI Express Routing               |    |
| 2.5   | Power Consumption                 |    | ,       | Additional Features               |    |
| 2.6   | Supply Voltage Battery Power      |    | 6       |                                   |    |
| 2.7   | Environmental Specifications      | 10 | 6.1     | Feature Connectors                | 39 |
| 2.7   | ·                                 |    | 6.1.1   | Buttons & LEDs                    | 39 |
| 3     | Block Diagram                     | 18 | 6.1.2   | GPIOs                             | 40 |
|       |                                   |    | 6.1.3   | I2C and Watchdog                  | 41 |
| 4     | Cooling Solution                  | 19 | 6.2     | congatec Board Controller (cBC)   | 41 |
| 4.1   | CSP Dimensions                    | 20 | 6.2.1   | Fan Control                       |    |
| 4.2   | HSP Dimensions                    |    | 6.2.2   | Power Loss Control                | 42 |
|       |                                   |    | 6.2.3   | Board Information                 | 42 |
| 5     | Connector Description             | 22 | 6.2.4   | CPU Fan Connector                 | 42 |
| 5.1   | Power Supply                      | 22 | 6.3     | OEM BIOS Customization            | 43 |
| 5.1.1 | DC Power Jack (Rear I/O)          |    | 6.3.1   | OEM Default Settings              | 43 |
| 5.1.2 | Power Supply (Internal Connector) |    | 6.3.2   | OEM Boot Logo                     |    |
| 5.1.3 | Power Status LED                  |    | 6.3.3   | OEM POST Logo                     |    |
| 5.2   | RTC Battery                       | 24 | 6.3.4   | OEM BIOS Code/Data                |    |
| 5.3   | Audio Interface                   |    | 6.3.5   | OEM DXE Driver                    |    |
| 5.4   | Universal Serial Bus (USB)        |    | 6.4     | API Support (CGOS)                | 44 |
| 5.4.1 | Rear USB Connectors               |    | 6.5     | GPIOs                             |    |
| 5.4.2 | Internal USB Connectors           |    | 6.6     | Thermal/Voltage Monitoring        |    |
| 5.5   | Ethernet 10/100/1000              |    | 6.7     | External System Wake Event        |    |
| 5.6   | SATA Interfaces                   |    |         | •                                 |    |
| 5.6.1 | Standard SATA Port                |    | 7       | Mechanical Drawing                | 45 |

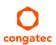

| 3                  | BIOS Setup Description                              | 46 |
|--------------------|-----------------------------------------------------|----|
| 3.1                | Entering the BIOS Setup Program                     | 46 |
| 3.1.1              | Boot Selection Popup                                | 46 |
| 3.2                | Setup Menu and Navigation                           | 46 |
| 3.3                | Main Setup Screen                                   | 47 |
| 3.4                | Advanced Setup                                      |    |
| 3.4.1              | Watchdog Submenu                                    |    |
| 3.4.2              | Graphics Submenu                                    |    |
| 3.4.3              | Hardware Health Monitoring Submenu                  |    |
| 3.4.4              | Hardware Health Monitoring Submenu                  |    |
| 3.4.5              | RTC Wake Submenu                                    |    |
| 3.4.6              | Module Serial Port Submenu                          |    |
| 3.4.7              | Reserve Legacy Interrupt Submenu                    |    |
| 3.4.8              | ACPI Submenu                                        |    |
| 3.4.9              | Intel® Smart Connect Technology Submenu             | 54 |
| 3.4.10             | Serial Port Console Redirection Submenu             |    |
| 3.4.10.1           | Console Redirection Settings COM0 Submenu           |    |
| 3.4.10.2           | Console Redirection Settings COM1 Submenu           |    |
| 3.4.10.3           | Console Redirection Settings Out-of-Band Management |    |
| 3.4.11             | SubmenuCPU Configuration Submenu                    |    |
| 3.4.11.1           | Socket 0 CPU Information Submenu                    |    |
| 3.4.11.2           | CPU Thermal Configuration Submenu                   |    |
| 3.4.11.2<br>3.4.12 | PPM Configuration Submenu                           |    |
| 3.4.13             | Thermal Configuration                               |    |
| 3.4.14             | IDE Configuration Submenu                           |    |
| 3.4.15             | Miscellaneous Configuration Submenu                 |    |
| 3.4.16             | SCC Configuration Submenu                           |    |
| 3.4.17             | PCI Subsystem Settings Submenu                      |    |
| 3.4.18             | PCI Express Settings                                |    |
| 3.4.19             | PCI Express GEN 2 Settings                          |    |
| 3.4.20             | Network Stack                                       |    |
| 3.4.21             | CSM Submenu                                         | 66 |
| 3.4.22             | Info Report Configuration                           |    |
| 3.4.23             | SDIO Submenu                                        |    |
| 3.4.24             | USB Submenu                                         |    |
| 3.4.25             | Platform Trust Technology                           |    |
| 3.4.26             | Security Configuration                              | 69 |
|                    |                                                     |    |

| 8.4.27   | Intel® Ethernet Connection I210 Submenu | 69 |
|----------|-----------------------------------------|----|
| 8.4.27.1 | NIC Configuration Submenu               | 70 |
| 8.4.28   | Driver Health Submenu                   |    |
| 8.5      | Chipset Setup                           | 70 |
| 8.5.1    | North Bridge Submenu                    | 70 |
| 8.5.2    | South Bridge Submenu                    | 71 |
| 8.5.2.1  | Azalia HD Audio                         |    |
| 8.5.2.2  | USB Submenu                             | 72 |
| 8.5.2.3  | PCI Express Configuration Submenu       | 73 |
| 8.6      | Boot Setup                              | 73 |
| 8.6.1    | Boot Settings Configuration             |    |
| 8.7      | Security Setup                          | 74 |
| 8.7.1    | Security Settings                       |    |
| 8.7.2    | Hard Disk Security                      |    |
| 8.8      | Save & Exit Menu                        |    |
| 9        | Additional BIOS Features                | 76 |
| 9.1      | BIOS Versions                           | 76 |
| 9.2      | Updating the BIOS                       |    |
| 10       | Industry Specifications                 | 77 |

# **List of Tables**

| Table 1  | conga-PA3 Commercial Variants                          | 1′ |
|----------|--------------------------------------------------------|----|
| Table 2  | conga-PA3 Industrial Variants                          | 11 |
| Table 3  | Accessories                                            |    |
| Table 4  | Cables                                                 | 12 |
| Table 5  | Cable Kit                                              | 12 |
| Table 6  | Feature Summary                                        | 13 |
| Table 7  | Measurement Description                                | 15 |
| Table 8  | Power Consumption Values                               | 16 |
| Table 9  | CMOS Battery Power Consumption                         | 16 |
| Table 10 | Connector X42 Pinout Description                       | 22 |
| Table 11 | Connector X41 Pinout Description                       | 23 |
| Table 12 | Single-Color Power LED                                 |    |
| Table 13 | Battery Connector X10                                  |    |
| Table 14 | Audio Interface (Connector X5) Pinout Description      | 25 |
| Table 15 | USB 3.0 (Connectors X52) Pinout Descriptions           | 26 |
| Table 16 | USB 2.0 Header (Connector X53) Pinout Description      |    |
| Table 17 | Connectors X40 Pinout Description                      | 27 |
| Table 18 | LED Descriptions                                       | 28 |
| Table 19 | Connector CN1 Pinout Description                       |    |
| Table 20 | Connectors X3 Pinout Description                       |    |
| Table 21 | Connector X48 Pinout Description                       |    |
| Table 22 | Connector X2 Pinout Description                        |    |
| Table 23 | Connector X54 Pinout Description                       | 32 |
| Table 24 | Serial Port – RS232 (Connector X16) Pinout Description |    |
| Table 25 | MIPI CSI-2 (Connector X55) Pinout Description          |    |
| Table 26 | mPCle (Connector X8) Pinout Description                | 35 |
| Table 27 | mPCle (Connector X9) Pinout Description                |    |
| Table 28 | X13 Pinout Description                                 | 39 |
| Table 29 | Feature Connector X15 Pinout Description               |    |
| Table 30 | Feature Connector X33 Pinout Description               |    |
| Table 31 | CPU Fan Connector (X49) Pinout Description             |    |
| Table 32 | References                                             | 77 |

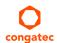

## 1 Introduction

### 1.1 Pico-ITX Concept

The Pico-ITX form factor provides system designers and manufacturers with a standardized ultra compact platform for development. With a footprint of 100 mm x 72 mm, this scalable platform promotes the design of highly integrated, energy efficient systems. Due to its small size, the Pico-ITX form factor enables PC appliance designers not only to design attractive low cost devices but also allows them to explore a huge variety of product development options – from compact space-saving designs to fully functional Information Station and Value PC systems. This helps to reduce product design cycle and encourages rapid innovation in system design, to meet the ever-changing needs of the market.

Additionally, the boards can be passively cooled, presenting opportunities for fanless designs. The Pico-ITX boards are equipped with various interfaces such as PCI Express, SATA, USB 2.0/3.0, Ethernet, Displays and Audio.

## 1.2 conga-PA3

The conga-PA3 is a Single Board Computer designed based on the Pico-ITX specification. The conga-PA3 SBC features the Intel 3rd generation Atom® processors. With maximum 10 W TDP processors, the SBC offers Ultra Low Power boards with high computing performance and outstanding graphics. Additionally, the SBC supports onboard single channel DDR3L up to 1333 MTps, maximum system memory capacity of 4 GB, multiple I/O interfaces, up to two independent displays and various congatec embedded features.

With smaller board size and lower height keep-out zones, the conga-PA3 SBC provides manufacturers and system designers with the opportunity to design compact systems for space restricted areas.

The various features and capabilities offered by the conga-PA3 makes it ideal for the design of compact, energy efficient, performance-oriented embedded systems.

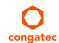

## 1.2.1 Options Information

The conga-PA3 is currently available in four variants (two commercial and two industrial). The tables below show the different configurations available.

Table 1 conga-PA3 Commercial Variants

| Part No.                  | 047700                                    | 047701                                    |
|---------------------------|-------------------------------------------|-------------------------------------------|
| Processor                 | Intel® Atom® E3845<br>1.91 GHz Quad Core™ | Intel® Atom® E3826<br>1.46 GHz Dual Core™ |
| L2 Cache                  | 2 MB                                      | 1 MB                                      |
| Burst Frequency           | N.A                                       | N.A                                       |
| Onboard Memory            | 4 GB DDRL-1333 MTps<br>single channel     | 2 GB DDRL-1066 MTps<br>single channel     |
| Processor Graphics        | Intel® HD Graphics (GT1)                  | Intel® HD Graphics (GT1)                  |
| Graphics Base/Burst Freq. | 542 / 792 MHz                             | 533 / 667 MHz                             |
| LVDS                      | Single/Dual 18/24 bit                     | Single/Dual 18/24 bit                     |
| DDI                       | DP++                                      | DP++                                      |
| Processor TDP (Max)       | 10 W 7 W                                  |                                           |

Table 2 conga-PA3 Industrial Variants

| Part No.                  | 047720                                    | 047721                                    |
|---------------------------|-------------------------------------------|-------------------------------------------|
| Processor                 | Intel® Atom® E3845<br>1.91 GHz Quad Core™ | Intel® Atom® E3826<br>1.46 GHz Dual Core™ |
| L2 Cache                  | 2 MB                                      | 1 MB                                      |
| Burst Frequency           | N.A                                       | N.A                                       |
| Onboard Memory            | 4 GB DDRL-1333 MTps<br>single channel     | 2 GB DDRL-1066 MTps<br>single channel     |
| Processor Graphics        | Intel® HD Graphics (GT1)                  | Intel® HD Graphics (GT1)                  |
| Graphics Base/Burst Freq. | 542 / 792 MHz                             | 533 / 667 MHz                             |
| LVDS                      | Single/Dual 18/24 bit                     | Single/Dual 18/24 bit                     |
| DDI                       | DP++                                      | DP++                                      |
| Processor TDP (Max)       | 10 W                                      | 7 W                                       |

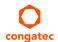

## 1.2.2 Optional Accessories

Table 3 Accessories

| Article         | Part No. | Description                                                                                   |  |
|-----------------|----------|-----------------------------------------------------------------------------------------------|--|
| conga-PA3/HSP-B | 047750   | Standard conga-PA3 heatspreader with 3.2 mm bore hole stand-offs                              |  |
| conga-PA3/CSP-B | 047753   | Passive cooling solution for conga-PA3                                                        |  |
|                 |          | Includes standard conga-PA3 passive cooling solution with cooling fins and standard conga-PA3 |  |
|                 |          | heatspreader with 3.2 mm bore hore stand-offs                                                 |  |

## 1.2.3 Optional Cables

### Table 4 Cables

| Article                         | Part No. | Description                                                                     |
|---------------------------------|----------|---------------------------------------------------------------------------------|
| cab-Pico-ITX-Backlight 140001   |          | Backlight power cable to connect LCD panel AUO G170EG01 V.1 (Item no: 10000132) |
| cab-Pico-ITX-Buttons-LED, 100cm | 14000148 | 100 cm buttons and LED cable                                                    |
| cab-Pico-ITX-RS422              | 14000153 | 15cm RS422 cable adapter, DSUB9 male                                            |
| cab-Pico-ITX-RS485              | 14000154 | 15cm RS485 cable adapter, DSUB9 male                                            |
| cab-Pico-ITX-LVDS               | 14000167 | LVDS data cable to connect LCD panel AUO G170EG01 V.1 (Item no: 10000132)       |
| cab-Pico-ITX-Power              | 14000172 | 15 cm internal power cable for industrial versions                              |
| Cable Kit                       | 14000162 | For the contents of the cable kit, see table 5 "Cable Kit"                      |

### Table 5 Cable Kit

| Article                          | Part No. | Description                                                                                      |
|----------------------------------|----------|--------------------------------------------------------------------------------------------------|
| cab-Pico-ITX-USB20-Twin          | 14000123 | 20 cm dual Type-A USB 2.0 shielded high speed cable                                              |
| cab-Pico-ITX-Audio Cable Adapter | 14000146 | 15 cm audio cable adapter                                                                        |
| cab-Pico-ITX-Buttons-LED         | 14000147 | 15 cm buttons and LED cable                                                                      |
| cab-Pico-ITX-GPIO                | 14000151 | 15 cm GPIO cable with open end                                                                   |
| cab-Pico-ITX-RS232               | 14000152 | 15 cm RS232 cable adapter, DSUB9 male                                                            |
| cab-Pico-ITX-External-Power      | 14000157 | 100 cm external power cable with 4 mm banana plugs (optimized to supply Pico-ITX from laboratory |
|                                  |          | power source)                                                                                    |
| cab-Pico-ITX-Feature 140001      |          | 15 cm feature cable with open end                                                                |
| cab-Pico-ITX-SATA-Power 14000190 |          | SATA power cable                                                                                 |

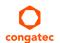

# 2 Specification

### 2.1 Feature List

Table 6 Feature Summary

| Form Factor                                                                                                    | Based on Pico-ITX form factor (100 mm x 72 mm)                                                                                                    |                                                                                                    |  |  |  |  |
|----------------------------------------------------------------------------------------------------|----------------------------------------------------------------------------------------------------|----------------------------------------------------------------------------------------------------|--|--|--|--|
| Processor                                                                                                    | Intel® 3 <sup>rd</sup> Generation Atom® SoC                                                                                                    |                                                                                                    |  |  |  |  |
| Memory                                                                                                    | Single channel non-ECC DDR3L onboard memory with up to 4 GB capacity and up to 1333 MTps                                                                                        |                                                                                                    |  |  |  |  |
| cBC                                                                                                    | Multi-stage watchdog, manufacturing and board information, board statis                                                                                                    | tics, I2C bus, power loss control                                                                                                    |  |  |  |  |
| Chipset                                                                                                    | Integrated in the SoC                                                                                                    |                                                                                                    |  |  |  |  |
| Audio                                                                                                    | Realtek ALC888S-VD High Definition Audio codec                                                                                                    |                                                                                                    |  |  |  |  |
| Ethernet                                                                                                    | 1x Gigabit Ethernet support via the onboard Intel® I211 (industrial variant                                                                                                    | s have Intel® I210 controller)                                                                                                    |  |  |  |  |
| Graphics                                                                                                    | Intel® HD Graphics with support for DirectX11, OpenGL 3.0, OpenCL 1.2, OpenGLES 2.0, full HW acceleration for decode/encode of MPEG2, H.264, MVC and dual simultaneous displays |                                                                                                    |  |  |  |  |
| <b>Graphic Interfaces</b>                                                                                                    | 1x DD1 (DP++) and 1x LVDS                                                                                                    |                                                                                                    |  |  |  |  |
| Back Panel I/O                                                                                                    | 1x DP++                                                                                                    | 2x USB 3.0                                                                                                    |  |  |  |  |
| Connectors                                                                                                    | 1x Gigabit Ethernet (without AMT)                                                                                                    | 1x DC-IN (+12V)                                                                                                    |  |  |  |  |
| Onboard I/O Connectors  1x LVDS 1x Backlight 1x Serial Port connector (bottom side).  NOTE: The serial port on rev. B.x and later supports multi-protocol. 1 x MicroSD slot (bottom side) 2x SATA interfaces - 1x Standard SATA II (3.0 Gb/s).  1x M 2x SATA interfaces 3x F |                                                                                                    | 1x MIPI CSI-2 connector (revision A.x and later) 1x LINE OUT/SPDIF OUT/MIC connector (analog and digital audio) 1x Internal Power-IN (+12V) 1x RTC battery connector 1x Fan connector 2x USB 2.0 (internal connectors) 3x Feature connectors - 1x GPIO connector (offers 4 GPIs and 4 GPOs via cBC) - 1x I2C/watchdog connector (via cBC) - 1x Connector for power, reset, sleep and LID buttons, as well as power and SATA LEDs. |  |  |  |  |
| Other Features                                                                                                    | Thermal and voltage monitoring RTC Battery congatec standard BIOS                                                                                                    | ,                                                                                                    |  |  |  |  |
| BIOS                                                                                                    | AMI Aptio® UEFI 5.x firmware, 8 MB SPI flash with congatec embedded BIOS features                                                                                               |                                                                                                    |  |  |  |  |
| Power<br>Management                                                                                                    | ACPI 4.0 compliant with battery support. Also supports Suspend to RAM (S3) Ultra low standby power consumption                                                                  |                                                                                                    |  |  |  |  |

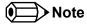

Some of the features mentioned above are optional. Check the part number of your module and compare it to the options information list on page 11 to determine what options are available on your particular module.

## 2.2 Supported Operating Systems

The conga-PA3 supports the following operating systems.

- Microsoft® Windows® 10
- Microsoft® Windows® 7/8
- Microsoft® Windows® 7/8 Embedded Standard
- Windows Embedded Compact 7/2013 (WEC7/WEC2013)
- Linux

### 2.3 Mechanical Dimensions

- 100 mm x 72 mm
- 17 mm height

## 2.4 Supply Voltage Power

• 12 V DC ± 10%

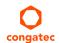

## 2.5 Power Consumption

The power consumption values were measured with the following setup:

- conga-PA3
- conga-PA3 cooling solution
- Microsoft® Windows® 7 (64-bit)

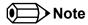

The CPU was stressed to its maximum workload with the Intel® Thermal Analysis Tool

### Table 7 Measurement Description

The power consumption values were recorded during the following system states:

| System State      | Description                                                                                                    | Comment                                                                                                    |
|-------------------|----------------------------------------------------------------------------------------------------|----------------------------------------------------------------------------------------------------|
| S0: Minimum value | Lowest frequency mode (LFM) with minimum core voltage during desktop idle                                           |                                                                                                    |
| S0: Maximum value | Highest frequency mode (HFM/Turbo Boost)                                                                            | The CPU was stressed to its maximum frequency                                                                                        |
| S0: Peak value    | Highest current spike during the measurement of "S0: Maximum value" This state shows the peak value during runtime. | Consider this value when designing the system's power supply to ensure that sufficient power is supplied during worst case scenarios |
| S3                | SBC is powered by 12V                                                                                               |                                                                                                    |

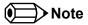

- 1. The fan and SATA drives were powered externally.
- 2. All other peripherals except the LCD monitor were disconnected before measurement.

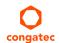

#### Table 8 Power Consumption Values

The tables below provide additional information about the power consumption data for each of the conga-PA3 variants. The values are recorded at various operating mode.

| Part             | Memory | H.W  | BIOS     | OS         | CPU                |       |              | Current (A) |      |      |            |
|------------------|--------|------|----------|------------|--------------------|-------|--------------|-------------|------|------|------------|
| No.              | Size   | Rev. | Rev.     | (64-bit)   | Variant            | Cores | Base / Burst | S0:         | S0:  | S0:  | <b>S</b> 3 |
|                  |        |      |          |            |                    |       | Freq. (GHz)  | Min         | Max  | Peak |            |
| 047700<br>047720 | 4 GB   | B.1  | PAC1R009 | Windows® 7 | Intel® Atom® E3950 | 4     | 1.91 / N.A   | 0.33        | 0.70 | 1.04 | 0.08       |
| 047701<br>047721 | 2 GB   | B.1  | PAC1R009 | Windows® 7 | Intel® Atom® E3826 | 2     | 1.46 / N.A   | 0.28        | 0.39 | 0.71 | 0.52       |

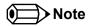

With fast input voltage rise time, the inrush current may exceed the measured peak current.

### 2.6 Supply Voltage Battery Power

Table 9 CMOS Battery Power Consumption

| RTC @ | Voltage | Current |
|-------|---------|---------|
| -10°C | 3V DC   | 1.62 μΑ |
| 20°C  | 3V DC   | 1.67 μΑ |
| 70°C  | 3V DC   | 1.93 μΑ |

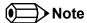

- 1. Industrial variants with hardware revision A.x and earlier do not have CMOS battery.
- 2. Do not use the CMOS battery power consumption values listed above to calculate CMOS battery lifetime.
- 3. Measure the CMOS battery power consumption in your customer specific application in worst case conditions (for example, during high temperature and high battery voltage).
- 4. Consider the self-discharge of the battery when calculating the lifetime of the CMOS battery. For more information, refer to application note AN9\_RTC\_Battery\_Lifetime.pdf on congatec AG website at www.congatec.com/support/application-notes.
- 5. We recommend to always have a CMOS battery present when operating the conga-PA3

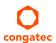

## 2.7 Environmental Specifications

Temperature Operation: 0°C to 60°C (commercial variants) Storage: -20°C to 80°C

Operation: -40°C to 85°C (industrial variants)

Storage: -40°C to 85°C

Humidity Operation: 10 % to 90 % Storage: 5% to 95%

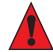

### Caution

1. The above operating temperatures must be strictly adhered to at all times.

2. The operating temperature range for industrial variants with LVDS interface is -25° to 85°C

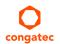

# 3 Block Diagram

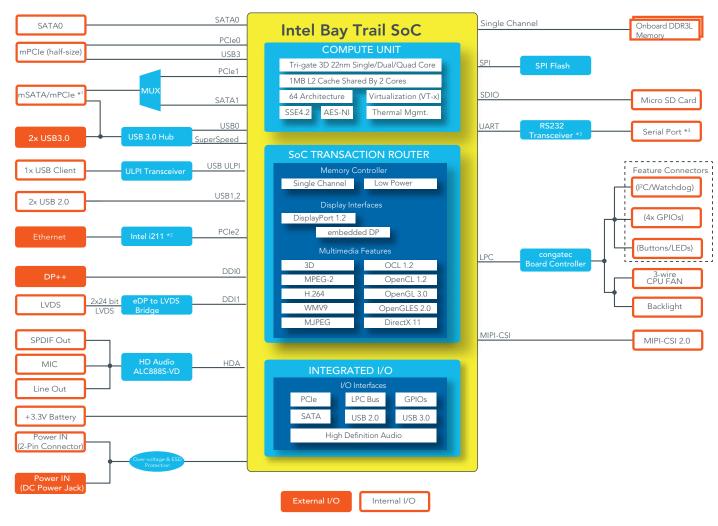

<sup>\*1</sup> The mSATA/mPCle connector supports both mPCle and mSATA devices. The devices are detected automatically.

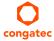

<sup>\*2</sup> Industrial variants are equipped with Intel i210 controller.

 $<sup>^{\</sup>star3}$  Revision B.x and later are equipped with a multiprotocol transceiver.

# 4 Cooling Solution

congatec AG offers two cooling solutions for the conga-PA3:

- A congatec passive cooling solution (CSP).
- A congatec heatspreader (HSP) featuring a gap pad, heatstack and a Hi-Flow 225UT pressure sensitive, phase change thermal interface.

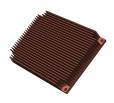

CSP (PN: 047753)

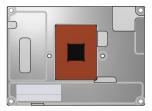

HSP (PN: 047750)

The dimensions of the cooling solutions are shown in the sub-sections below. All measurements are in millimeters.

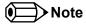

- 1. We recommend a maximum torque of 0.3 Nm for the mounting screws.
- 2. The gap pad material used on congatec heatspreaders may contain silicon oil that can seep out over time depending on the environmental conditions it is subjected to. For more information about this subject, contact your local congatec sales representative and request the gap pad material manufacturer's specification.
- 3. When you use a custom passive cooling for the conga-PA3, then you must ensure that adequate air flow is maintained.

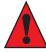

#### Caution

- 1. The congatec heatspreaders/cooling solutions are tested only within the commercial temperature range of 0°C to 60°C. Therefore, if your application that features a congatec heatspreader/cooling solution operates outside this temperature range, ensure the correct operating temperature of the module is maintained at all times. This may require additional cooling components for your final application's thermal solution.
- 2. For adequate heat dissipation, use the mounting holes on the cooling solution to attach it to the module. Apply thread-locking fluid on the screws if the cooling solution is used in a high shock and/or vibration environment. To prevent the standoff from stripping or cross-threading, use non-threaded carrier board standoffs to mount threaded cooling solutions.
- 3. For applications that require vertically-mounted cooling solution, use only coolers that secure the thermal stacks with fixing post. Without the fixing post feature, the thermal stacks may move.

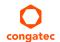

## 4.1 CSP Dimensions

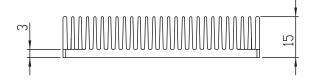

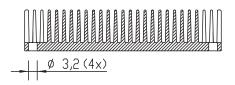

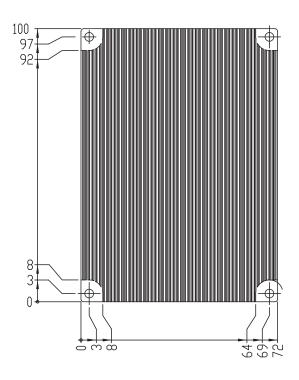

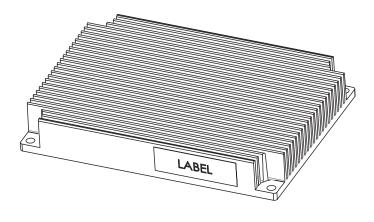

## 4.2 HSP Dimensions

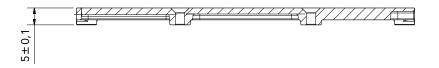

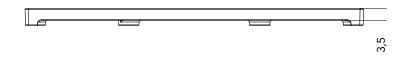

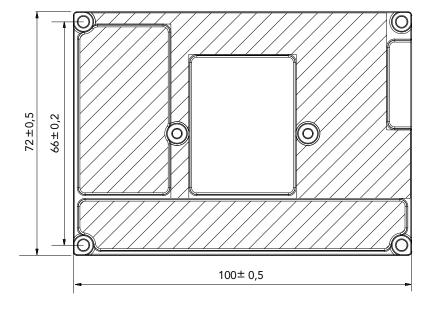

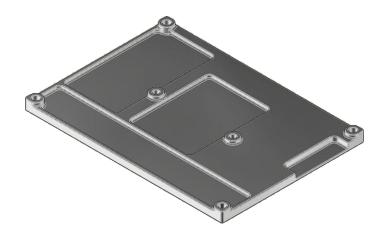

## 5 Connector Description

### 5.1 Power Supply

You can power the conga-PA3 SBC with a 12 V, 5.5 x 2.5 mm laptop type DC power supply (on connector X42) or with a 2-pin power supply (on connector X41).

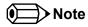

The supplied voltages must be within a tolerance of  $\pm$  10%. The conga-PA3 may not function if you exceed this tolerance limit.

### 5.1.1 DC Power Jack (Rear I/O)

The conga-PA3 SBC can be powered from a laptop type power supply connected to the DC power jack on the rear I/O. This power input offers over-voltage and ESD protection.

Table 10 Connector X42 Pinout Description

| DC Power Jack - Conne | ctor | X42 |
|-----------------------|------|-----|
|-----------------------|------|-----|

| Pin           | Function |
|---------------|----------|
| Center Pin    | +12 V    |
| Sleeve/Barrel | GND      |
|               |          |

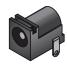

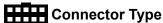

X42 : DC power jack, 5.5 x 2.5 mm diameter

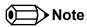

Revision A.x and earlier conga-PA3 industrial variants do not have DC power jack (connector X42). They are equipped with internal power connector (X41) only.

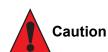

The absolute maximum rating of the input voltage is 13.2 volts. Do not exceed this rating or expose the conga-PA3 to the absolute maximum voltage for a prolonged time. The system may not function, may be damaged or may have reliability issues if you do not observe this warning information.

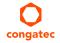

### 5.1.2 Power Supply (Internal Connector)

The conga-PA3 offers an internal 2-pin power connector. This connector makes it possible to use customized power supply cables/connector and also protects the input voltage from over-voltage.

Internal Power Connector X41

Table 11 Connector X41 Pinout Description

| Pin | Signal | Description        |  |  |
|-----|--------|--------------------|--|--|
| 1   | +12V   | Power Supply +12 V |  |  |
| 2   | GND    | Ground             |  |  |

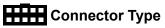

X41: 2-pin, 3 mm pitch micro-fit internal power connector; Possible Mating Connector: Molex 43645-0200

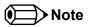

For conga-PA3 commercial variants, you can use connector X41 as a +12 V power output if the system is powered via the DC jack. The industrial variants have only connector X41 for power input.

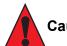

#### Caution

The absolute maximum rating of the input voltage is 13.2 volts. Do not exceed this rating or expose the conga-PA3 to the absolute maximum voltage for a prolonged time. The system may not function, may be damaged or may have reliability issues if you do not observe this warning information.

#### 5.1.3 Power Status LED

The conga-PA3 provides an LED signal (PWR\_LED) on pin 9 of the feature connector X13. The signal indicates the different power states of the conga-PA3. Possible states of the LEDs are shown below:

Table 12 Single-Color Power LED

| LED State | Description                         | ACPI State |
|-----------|-------------------------------------|------------|
| Off       | Sleeping or power-off (not running) | S3, S5     |
| LED on    | Running                             | S0         |

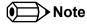

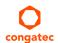

For the feature connector pinout description, see section 6.1 "Feature Connectors".

## 5.2 RTC Battery

The conga-PA3 provides an RTC battery on connector X10. The battery monitors and maintains the system clock. The specified battery type is CR2032.

Table 13 Battery Connector X10

| Pin | Description |  |  |  |
|-----|-------------|--|--|--|
| 1   | +3 V        |  |  |  |
| 2   | GND         |  |  |  |

### **RTC Battery Connector X10**

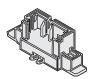

#### CR2032 Battery with cable and connector

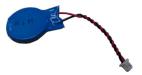

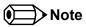

The CR2032 battery has an adhesive tape on its shrinking tube. This tape enables the system integrator to adequately position the battery in the system case. The industrial variants do not have this battery. Therefore, use suitable RTC battery solution for conga-PA3 industrial variants.

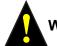

### Warning

Danger of explosion if battery is incorrectly replaced. Replace only with same or equivalent type recommended by the manufacturer. Dispose of used batteries according to the manufacturer's instructions.

### Connector Type

X10: 2 x 1, 1.25 mm PicoBlade header; Possible Mating Connector: Molex 51021-0200

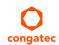

### 5.3 Audio Interface

The conga-PA3 has a high definition audio codec (Realtek ALC888S-VD2) mounted on it. The audio codec's S/PDIF output, analog line (left and right) and microphone input channels (left and right) are routed to connector X5. This connector offers +5 V power supply pins for external speaker amplifier and optical S/PDIF transmitter.

The audio fuse limits the power budget of this pin by 750 mA hold current (maximum wattage recommended is 3 W).

Table 14 Audio Interface (Connector X5) Pinout Description

| Pin | Signal  | Description                                       |  |  |
|-----|---------|---------------------------------------------------|--|--|
| 1   | MIC_L   | Analog Microphone Input – Left Channel            |  |  |
| 2   | GND_HDA | Audio Ground                                      |  |  |
| 3   | MIC_R   | Analog Microphone Input – Right Channel           |  |  |
| 4   | +5V AMP | +5V Power Supply (for external speaker amplifier) |  |  |
| 5   | MIC_JD  | Microphone Jack Detection                         |  |  |
| 6   | LINE_R  | Analog Line Out – Right Channel                   |  |  |
| 7   | GND_HDA | Audio Ground                                      |  |  |
| 8   | LINE_L  | Analog Line Out – Left Channel                    |  |  |
| 9   | LINE_JD | Line Out Jack Detection                           |  |  |
| 10  | +5V     | +5V Power Supply (for S/PDIF optical transmitter) |  |  |
| 11  | GND     | Digital Ground for S/PDIF                         |  |  |
| 12  | S/PDIF  | S/PDIF Output (3.3V)                              |  |  |

#### Line, Mic and SPDIF - Connector X5

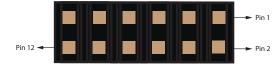

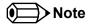

The audio codec is available on only commercial variants. The drivers for the codec can be found on the congatec website at www.congatec.com.

## Connector Type

X5: 2 x 6 pin, 2.0 mm header; Possible Mating Connector: Molex 51110-1250

## 5.4 Universal Serial Bus (USB)

The conga-PA3 provides 4 USB ports – 2 USB 3.0 ports on the rear side and 2 USB 2.0 ports internally.

### 5.4.1 Rear USB Connectors

The conga-PA3 offers two USB 3.0 ports (connector X52) on the rear side. The USB 3.0 signals (Superspeed and USB 2.0 signals) are routed from the SoC to connector X52, via a USB 3.0 hub.

Table 15 USB 3.0 (Connectors X52) Pinout Descriptions

| Lower Port |         | Up                                                  | per Port |         |                                                     |
|------------|---------|-----------------------------------------------------|----------|---------|-----------------------------------------------------|
| Pin        | Signal  | Description                                         | Pin      | Signal  | Description                                         |
| 1          | +5V     | +5V supply                                          | 10       | +5V     | +5V supply                                          |
| 2          | Data1-  | Hi-speed differential transceiver (negative)        | 11       | Data2-  | Hi-speed differential transceiver (negative)        |
| 3          | Data1+  | Hi-speed differential transceiver (positive)        | 12       | Data2+  | Hi-speed differential transceiver (positive)        |
| 4          | GND     | Ground                                              | 13       | GND     | Ground                                              |
| 5          | SS1_RX- | SuperSpeed receiver differential pair (negative)    | 14       | SS2_RX- | SuperSpeed receiver differential pair (negative)    |
| 6          | SS1_RX+ | SuperSpeed receiver differential pair (positive)    | 15       | SS2_RX+ | SuperSpeed receiver differential pair (positive)    |
| 7          | GND     | Ground                                              | 16       | GND     | Ground                                              |
| 8          | SS1_TX- | SuperSpeed transmitter differential pair negative)  | 17       | SS2_TX- | SuperSpeed transmitter differential pair (negative) |
| 9          | SS1_TX+ | SuperSpeed transmitter differential pair (positive) | 18       | SS2_TX+ | SuperSpeed transmitter differential pair (positive) |

Upper Lower

Connector Type

X52: Dual-stacked USB 3.0 Type A connector

### 5.4.2 Internal USB Connectors

The conga-PA3 offers 2 internal USB 2.0 ports on connector X53. The USB signals are routed directly from the SoC.

Table 16 USB 2.0 Header (Connector X53) Pinout Description

| Port 1 |        | Port 2                                  |     |        |                                         |
|--------|--------|-----------------------------------------|-----|--------|-----------------------------------------|
| Pin    | Signal | Description                             | Pin | Signal | Description                             |
| 1      | +5V    | +5V supply                              | 2   | +5V    | +5V supply                              |
| 3      | Data1- | Hi-speed differential signal (negative) | 4   | Data2- | Hi-speed differential signal (negative) |
| 5      | Data1+ | Hi-speed differential signal (positive) | 6   | Data2+ | Hi-speed differential signal (positive) |
| 7      | GND    | Ground                                  | 8   | GND    | Ground                                  |
| 9      | No Pin | Key                                     | 10  | NC     | Not Connected                           |

Internal USB 2.0 - Connector X53

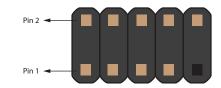

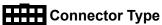

X53: 2.54 mm, 2x5 pin header; Possible Mating Connector: Molex 51021-0400

### 5.5 Ethernet 10/100/1000

The conga-PA3 provides one Gigabit Ethernet port (connector X40) on the rear side. The Gigabit Ethernet interface is supported via the Intel Gigabit Ethernet controller i211. The controller does not support the Intel AMT feature.

Table 17 Connectors X40 Pinout Description

| Pin | Description                     | 10base-T | 100Base-T | 1000Base-T |
|-----|---------------------------------|----------|-----------|------------|
| 1   | Transmit Data+ or Bidirectional | TX+      | TX+       | BI_DA+     |
| 2   | Transmit Data- or Bidirectional | TX-      | TX-       | BI_DA-     |
| 3   | Receive Data+ or Bidirectional  | RX+      | RX+       | BI_DB+     |
| 4   | Not connected or Bidirectional  | nc       | nc        | BI_DC+     |
| 5   | Not connected or Bidirectional  | nc       | nc        | BI_DC-     |
| 6   | Receive Data- or Bidirectional  | RX-      | RX-       | BI_DB+     |
| 7   | Not connected or Bidirectional  | nc       | nc        | BI_DD+     |
| 8   | Not connected or Bidirectional  | nc       | nc        | BI_DD-     |

**Gigabit Ethernet - Connector X40** 

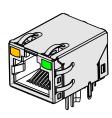

Table 18 LED Descriptions

| LED Left Side | Description          |  |
|---------------|----------------------|--|
| Off           | 10 Mbps link speed   |  |
| Green         | 100 Mbps link speed  |  |
| Orange        | 1000 Mbps link speed |  |

| LED Right Side | Description                            |
|----------------|----------------------------------------|
| Off            | No link                                |
| Steady On      | Link established, no activity detected |
| Blinking       | Link established, activity detected    |

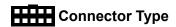

X40: 8 pin RJ45 connector with Gigabit magnetic and LEDs

### 5.6 SATA Interfaces

The conga-PA3 provides two SATA ports – a standard SATA port and a mini SATA port (shared with mini PCIe slot).

#### 5.6.1 Standard SATA Port

The conga-PA3 provides one standard SATA port on connector CN1. This interface is routed directly from the SoC and supports data rates up to 3 GB/s. The SATA LED signal on the feature connector X13 indicates activity on the SATA interface.

Table 19 Connector CN1 Pinout Description.

| Pin | Signal |
|-----|--------|
| 1   | GND    |
| 2   | TX+    |
| 3   | TX-    |
| 4   | GND    |
| 5   | RX-    |
| 6   | RX+    |
| 7   | GND    |
|     |        |

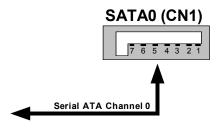

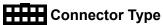

CN1: Standard SATA connector

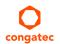

### 5.6.2 Mini SATA (shared with mini PCIe)

The mini SATA connector X9 on the conga-PA3 is used to connect mSATA devices or mini PCIe devices. When an mSATA or mPCIe device is connected to X9, the conga-PA3 automatically detects the type of device attached. For pinout description, see section 5.10.2 "Mini PCIe (shared with mini SATA)".

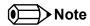

For card type recognition, pin 43 of the mSATA card must not be connected.

Connector Type

X9: 0.8 mm pitch, 52 pin mini PCI socket

# mSATA/mPCle Socket (Connector X9)

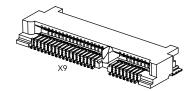

## 5.7 Display Interfaces

The conga-PA3 supports dual simultaneous displays – one Digital Display Interface and one LVDS interface.

#### 5.7.1 DP++ Port

The conga-PA3 SBC has one DP++ connector (X3) located at the rear I/O panel.

Table 20 Connectors X3 Pinout Description.

| Pin | Signal   | Pin | Signal   |
|-----|----------|-----|----------|
| 1   | DDI_TX0+ | 11  | GND      |
| 2   | GND      | 12  | DDI_TX3- |
| 3   | DDI_TX0- | 13  | CONFIG1  |
| 4   | DDI_TX1+ | 14  | CONFIG2  |
| 5   | GND      | 15  | DDI_AUX+ |
| 6   | DDI_TX1- | 16  | GND      |
| 7   | DDI_TX2+ | 17  | DDI_AUX- |
| 8   | GND      | 18  | DDI_HPD  |
| 9   | DDI_TX2- | 19  | GND      |
| 10  | DDI_TX3+ | 20  | 3.3V     |

**DP++ Connector X3** 

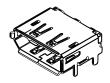

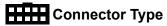

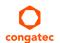

X3: 20 pin DisplayPort connector

### 5.7.2 LVDS

The conga-PA3 offers LVDS interface on connector X48 – a 40 pin LVDS connector. The LVDS signals are sourced from the SoC's eDP stream via an eDP to LVDS bridge IC. The eDP to LVDS bridge processes incoming DisplayPort stream and converts the DP protocol to LVDS, before transmitting the processed stream in LVDS format.

The LVDS interface is found on the top side of the SBC and supports 18 or 24 bit single/dual channel, selectable backlight voltage, VESA color mappings, automatic panel detection and resolution up to 1920 x 1200 at 60 Hz in dual LVDS mode.

Table 21 Connector X48 Pinout Description

| Pin | Signal         | Pin | Signal             |
|-----|----------------|-----|--------------------|
| 1   | GND            | 2   | GND                |
| 3   | LVDS_ODD_TX3P  | 4   | LVDS_EVEN_TX3P     |
| 5   | LVDS_ODD_TX3N  | 6   | LVDS_EVEN_TX3N     |
| 7   | GND            | 8   | GND                |
| 9   | LVDS_ODD_TX2P  | 10  | LVDS_EVEN_TX2P     |
| 11  | LVDS_ODD_TX2N  | 12  | LVDS_EVEN_TX2N     |
| 13  | GND            | 14  | GND                |
| 15  | LVDS_ODD_TX1P  | 16  | LVDS_EVEN_TX1P     |
| 17  | LVDS_ODD_TX1N  | 18  | LVDS_EVEN_TX1N     |
| 19  | GND            | 20  | GND                |
| 21  | LVDS_ODD_TX0P  | 22  | LVDS_EVEN_TX0P     |
| 23  | LVDS_ODD_TX0N  | 24  | LVDS_EVEN_TX0N     |
| 25  | GND            | 26  | GND                |
| 27  | LVDS_ODD_CLKP  | 28  | LVDS_EVEN_CLKP     |
| 29  | LVDS_ODD_CLKN  | 30  | LVDS_EVEN_CLKN     |
| 31  | GND            | 32  | GND                |
| 33  | DDC_CLK (3.3V) | 34  | DDC_DAT (3.3V)     |
| 35  | +VCC_LVDS      | 36  | +VCC_LVDS          |
| 37  | +VCC_LVDS      | 38  | GND                |
| 39  | GND            | 40  | LVDS_VDD_EN (3.3V) |

**LVDS Connector X48** 

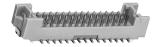

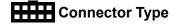

X48: 1.25 mm, 40 pin Hirose connector (DF13 Series); Possible Mating Connector: Hirose DF13-40DS-1.25C

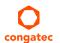

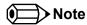

The maximum current of the LVDS power lane is 1A.

congatec offers LVDS cable for only 17" AUO Optronics G170EG01 V.1 panel (see section 1.2.3 "Optional Cables"). For more information, contact congatec technical solution department.

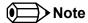

- 1. Revision A.x and earlier support LVDS on only commercial variants.
- 2. Revision B.x and later support LVDS on both commercial and industrial variants.
- 3. Industrial variants that feature LVDS must operate within the temperature range of -25°C and 85°C.

### 5.7.2.1 Backlight Power Connector

The conga-PA3 provides backlight power on connector X2. The connector supports 5 V or 12 V backlight power. The backlight fuse limits the power budget of pins 1 and 5 by 1.5 A hold current.

Table 22 Connector X2 Pinout Description

| Pin | Signal Name      | Description                  |
|-----|------------------|------------------------------|
| 1   | +12V BKLT_PWR    | 12V Backlight inverter power |
| 2   | GND              | Ground                       |
| 3   | BKLT_EN (3.3V)   | Backlight enable             |
| 4   | BKLT_CTRL (3.3V) | Backlight control            |
| 5   | +5V BKLT_PWR     | 5V Backlight inverter power  |

#### **Backlight Power - Connector X2**

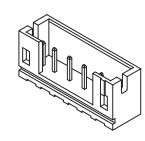

### Connector Type

X2: 2 mm, 5 pin, JST connector (PH Series); Possible Mating Connector: JST PHR-5

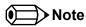

Connector X2 is intended for LCD backlight power. If you use connector X2 for a different device, then the total output current should not exceed 2 A.

congatec offers backlight cable for 17" AUO Optronics G170EG01 V.1 panel only (see section 1.2.3 "Optional Cables"). For more information, contact congatec technical solution department.

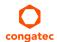

#### 5.7.2.2 Panel Power Selection

The conga-PA3 supports 3.3V or 5V LVDS panels. With jumper X54, you can set the panel voltage (pins 35, 36, and 37 of connector X48) to 3.3V or 5V.

Table 23 Connector X54 Pinout Description

| Pin | Signal Name        |  |
|-----|--------------------|--|
| 1   | 3.3V               |  |
| 2   | Selected LCD Power |  |
| 3   | 5V                 |  |

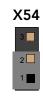

### Connector Type

X54: 2 mm, 3 pin header

### 5.8 Serial Ports (COM)

The conga-PA3 provides an RS-232 compliant UART interface on connector X16. The COM port is located at the bottom side of the SBC and can drive up to 250 kbit/s.

The conga-PA3 revision B.x and later support multi-protocol serial ports (RS232/RS422/RS485).

Table 24 Serial Port – RS232 (Connector X16) Pinout Description

| Pin | Signal    | Description     |  |
|-----|-----------|-----------------|--|
| 1   | COM1_GND  | Ground          |  |
| 2   | COM1_TXD  | Transmit Data   |  |
| 3   | COM1_RTS# | Request to Send |  |
| 4   | COM1_CTS# | Clear to Send   |  |
| 5   | COM1_RXD  | Received Data   |  |

### **UART** - Connector X16

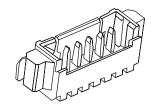

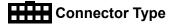

X16: 1.25 mm pitch, 1 x 5 Molex PicoBlade pin header; Possible Mating Connector: Molex 51021-0500

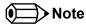

congatec offers an adapter cable for the COM port (see section 1.2.3 "Optional Cables). For more information, contact congatec technical solution department.

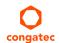

### 5.9 MIPI CSI-2 (Camera)

The conga-PA3 provides a camera interface on connector X55. The interface supports up to two independent cameras – four data lanes for the first camera and one data lane for the second camera. Each lane operates at up to 1 GT/s depending on the camera resolution. The interfaces follow the MIPI Alliance CSI-2 specification and support up to 24 MP image capture @ 15 fps, full HD 1080p60, YUV420, YUV422, RGB444, RGB555, RGB868, JPEG and RAW 8/10/12/14.

The table below shows the conga-PA3 MIPI CSI-2 pinout description. The pinout and voltage levels comply with the SGET Camera Feature Specification.

Table 25 MIPI CSI-2 (Connector X55) Pinout Description

| Pin | Signal        | Description                                                                 |
|-----|---------------|-----------------------------------------------------------------------------|
| 1   | CAM_PWR       | 3.3V +/- 5% supply voltage to power the camera device                       |
| 2   | CAM_PWR       | 3.3V +/- 5% supply voltage to power the camera device                       |
| 3   | CAM0_CSI_D0+  | CSI2 Camera 0 Data Lane 0+                                                  |
| 4   | CAM0_CSI_D0-  | CSI2 Camera 0 Data Lane 0-                                                  |
| 5   | GND           |                                                                             |
| 6   | CAM0_CSI_D1+  | CSI2 Camera 0 Data Lane 1+                                                  |
| 7   | CAM0_CSI_D1-  | CSI2 Camera 0 Data Lane 1-                                                  |
| 8   | GND           |                                                                             |
| 9   | CAM0_CSI_D2+  | CSI2 Camera 0 Data Lane 2+                                                  |
| 10  | CAM0_CSI_D2-  | CSI2 Camera 0 Data Lane 2-                                                  |
| 11  | CAM0_RST#     | Camera 0 Reset (low active)                                                 |
| 12  | CAM0_CSI_D3+  | CSI2 Camera 0 Data Lane 3+                                                  |
| 13  | CAM0_CSI_D3-  | CSI2 Camera 0 Data Lane 3-                                                  |
| 14  | GND           |                                                                             |
| 15  | CAM0_CSI_CLK+ | CSI2 Camera 0 Differential Clock+ (Strobe)                                  |
| 16  | CAM0_CSI_CLK- | CSI2 Camera 0 Differential Clock- (Strobe)                                  |
| 17  | GND           |                                                                             |
| 18  | CAM0_I2C_CLK  | Camera 0 Control Interface, CLK                                             |
| 19  | CAM0_I2C_DAT  | Camera 0 Control Interface, DATA                                            |
| 20  | CAM0_ENA#     | Camera 0 Enable (low active)                                                |
| 21  | MCLK          | Master Clock. May be used to drive camera's internal PLL (19.2MHz or 25MHz) |
| 22  | CAM1_ENA#     | Camera 1 Enable (low active)                                                |
| 23  | CAM1_I2C_CLK  | Camera 1 Control Interface, CLK                                             |

MIPI-CSI 2.0 (Connector X55)

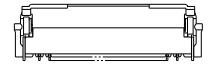

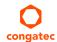

| 24 | CAM1_I2C_DAT  | Camera 1 Control Interface, DATA           |
|----|---------------|--------------------------------------------|
| 25 | GND           |                                            |
| 26 | CAM1_CSI_CLK+ | CSI2 Camera 1 Differential Clock+ (Strobe) |
| 27 | CAM1_CSI_CLK- | CSI2 Camera 1 Differential Clock- (Strobe) |
| 28 | GND           |                                            |
| 29 | CAM1_CSI_D0+  | CSI2 Camera 1 Data Lane 0+                 |
| 30 | CAM1_CSI_D0-  | CSI2 Camera 1 Data Lane 0-                 |
| 31 | CAM1_RST#     | Camera 1 Reset (low active)                |
| 32 | CAM1_CSI_D1+  | N.C.                                       |
| 33 | CAM1_CSI_D1-  | N.C.                                       |
| 34 | GND           |                                            |
| 35 | CAM0_GPIO     | GPIO for Camera 0                          |
| 36 | CAM1_GPIO     | GPIO for Camera 1                          |

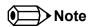

The MIPI interface fuse limits the power budget by 750 mA hold current.

## 5.10 PCI Express

The conga-PA3 provides two PCIe interfaces – a half-size mini PCIe (mPCIe) slot on connector X8 and a half-size mini PCIe/mini SATA slot on connector X9.

### 5.10.1 Mini PCle (Half Size)

The conga-PA3 is equipped with a PCI Express Mini Card socket. The PCIe signals are routed directly from the SoC's PCIe lane 0 to connector X8. The connector supports only mini PCIe devices.

The table below lists the default pinout of the PCI Express Mini Card.

Table 26 mPCle (Connector X8) Pinout Description

| Pin | Signal   | Pin | Signal     |
|-----|----------|-----|------------|
| 1   | WAKE#    | 2   | +3.3Vaux   |
| 3   | N.C.     | 4   | GND        |
| 5   | N.C.     | 6   | +1.5V      |
| 7   | CLKREQ#  | 8   | N.C.       |
| 9   | GND      | 10  | N.C.       |
| 11  | REFCLK-  | 12  | N.C.       |
| 13  | REFCLK+  | 14  | N.C.       |
| 15  | GND      | 16  | N.C.       |
| 17  | N.C.     | 18  | GND        |
| 19  | N.C.     | 20  | W_DISABLE# |
| 21  | GND      | 22  | PERST#     |
| 23  | PERn0    | 24  | +3.3Vaux   |
| 25  | PERp0    | 26  | GND        |
| 27  | GND      | 28  | +1.5V      |
| 29  | GND      | 30  | SMB_CLK    |
| 31  | PETn0    | 32  | SMB_DATA   |
| 33  | РЕТр0    | 34  | GND        |
| 35  | GND      | 36  | USB_D-     |
| 37  | GND      | 38  | USB_D+     |
| 39  | +3.3Vaux | 40  | GND        |

mPCle Socket (Connector X8)

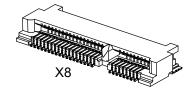

| Pin | Signal             | Pin | Signal    |
|-----|--------------------|-----|-----------|
| 41  | +3.3Vaux           | 42  | N.C       |
| 43  | mSATA_mPCle_detect | 44  | LED_WLAN# |
| 45  | N.C.               | 46  | N.C       |
| 47  | N.C.               | 48  | +1.5V     |
| 49  | N.C.               | 50  | GND       |
| 51  | N.C.               | 52  | +3.3Vaux  |

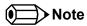

Pin 43 of the mPCle card must be terminated to ground for card type recognition.

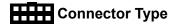

X8: PCle mini card socket

### 5.10.2 Mini PCIe (shared with mini SATA)

The conga-PA3 offers a mini PCIe slot on connector X9. This connector supports both mPCIe and mSATA devices. The PCIe and SATA signals are routed from the SoC to connector X9 (mPCIe/mSATA slot), via a multiplexer. The multiplexer switches the incoming signals based on the type of card inserted.

When an mPCIe or mSATA device is attached to the mPCIe/mSATA slot (connector X9), the multiplexer detects the connected device via the signal detect pin (pin 43) and sends the corresponding signals to connector X9.

Table 27 mPCIe (Connector X9) Pinout Description

| Pin | Signal  | Pin | Signal   |
|-----|---------|-----|----------|
| 1   | WAKE#   | 2   | +3.3Vaux |
| 3   | N.C.    | 4   | GND      |
| 5   | N.C.    | 6   | +1.5V    |
| 7   | CLKREQ# | 8   | N.C.     |
| 9   | GND     | 10  | N.C.     |
| 11  | REFCLK- | 12  | N.C.     |
| 13  | REFCLK+ | 14  | N.C.     |
| 15  | GND     | 16  | N.C.     |
| 17  | N.C.    | 18  | GND      |

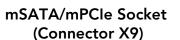

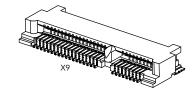

| Pin | Signal             | Pin | Signal     |
|-----|--------------------|-----|------------|
| 19  | N.C.               | 20  | W_DISABLE# |
| 21  | GND                | 22  | PERST#     |
| 23  | PERn0/SATA_RX1-    | 24  | +3.3Vaux   |
| 25  | PERp0/SATA_RX1+    | 26  | GND        |
| 27  | GND                | 28  | +1.5V      |
| 29  | GND                | 30  | SMB_CLK    |
| 31  | PETn0/SATA_TX1-    | 32  | SMB_DATA   |
| 33  | PETp0/SATA_TX1+    | 34  | GND        |
| 35  | GND                | 36  | USB_D-     |
| 37  | GND                | 38  | USB_D+     |
| 39  | +3.3Vaux           |     | GND        |
| 41  | +3.3Vaux           |     | N.C        |
| 43  | mSATA_mPCle_detect | 44  | N.C        |
| 45  | CL_CLK             | 46  | N.C        |
| 47  | CL_DATA            | 48  | +1.5V      |
| 49  | CL_RST#            | 50  | GND        |
| 51  | N.C.               | 52  | +3.3Vaux   |
| 53  | GND                |     | GND        |

### Connector Type

X9: PCle mini card socket

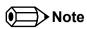

For the conga-PA3 to detect the type of card inserted as described in the mPCle/mSATA specification, pin 43 of the mPCle card must be connected to ground. On mSATA card, this pin must not be connected.

## 5.10.3 PCI Express Routing

The diagram below shows how the PCIe lanes are routed to the PCIe connectors.

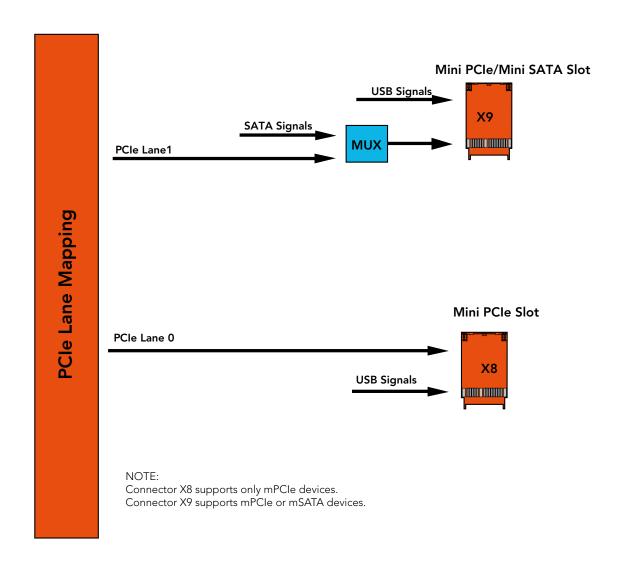

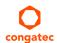

## 6 Additional Features

#### 6.1 Feature Connectors

The conga-PA3 has three feature connectors (X13, X15 and X33) onboard. The SBC supports front panel features such as power button, status LEDs, I2C, watchdog, GPIOs via these connectors.

X13

#### 6.1.1 Buttons & LEDs

The conga-PA3 offers Lid, sleep, reset, power buttons as well as LED signals via the feature connector X13.

#### Table 28 X13 Pinout Description

| Pin | Signal Name         | Description                                                                                           | Comments                                                                                                    |
|-----|---------------------|----------------------------------------------------------------------------------------------------|----------------------------------------------------------------------------------------------------|
| 1   | LID_BTN#            | Active-low signal brings the system into sleep state or wakes it up.                                  | Requires an ACPI compatible operating system.                                                                         |
| 2   | GND                 | Ground                                                                                                |                                                                                                    |
| 3   | SLP_BTN#            | Active-low signal triggers sleep state.                                                               |                                                                                                    |
| 4   | GND                 | Ground                                                                                                |                                                                                                    |
| 5   | RST_BTN#            | Active-low signal triggers hard reset.                                                                | Does not keep the system in reset when connected to ground.                                                           |
| 6   | GND                 | Ground                                                                                                |                                                                                                    |
| 7   | PWR_BTN#            | Active-low signal triggers power-up sequence. Pulse duration of ≥ 4 seconds triggers forced shutdown. | Signal can also be triggered by the cBC depending on BIOS settings (see section 8.6.1 "Boot Settings Configuration"). |
| 8   | GND                 | Ground                                                                                                |                                                                                                    |
| 9   | PWR_LED (anode)     | LED is on if the system is powered on.                                                                |                                                                                                    |
| 10  | GND (cathode)       | LED is on if the system is powered on.                                                                |                                                                                                    |
| 11  | SATA_LED (anode)    | LED indicates activity on the SATA port CN1 and/or mSATA.                                             |                                                                                                    |
| 12  | SATA_ACT# (cathode) | LED indicates activity on the SATA port CN1 and/or mSATA.                                             |                                                                                                    |

### Connector Type

X13: 1.25 mm pitch, 12 x 1 pin PicoBlade header; Possible Mating Connector: See Table 5 "Cable Kit" - Part No. 14000147.

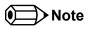

The LEDs on the conga-PA3 have series resistors. Therefore, you can connect X13 pins directly to the LED terminals. The buttons are edge triggered with 16ms debouncing and can be directly connected to a tactile switch or OC output. A typical pulse duration takes up to one second.

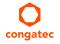

### 6.1.2 GPIOs

The conga-PA3 offers GPIOs via the feature connector X15. The pinout is described below:

Table 29 Feature Connector X15 Pinout Description

| Pin | Signal Name |
|-----|-------------|
| 1   | GPI0        |
| 2   | GPI1        |
| 3   | GPI2        |
| 4   | GPI3        |
| 5   | GND         |
| 6   | GPO0        |
| 7   | GPO1        |
| 8   | GPO2        |
| 9   | GPO3        |
| 10  | +3.3V       |

#### Feature Connector X15

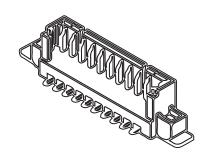

### Connector Type

X15: 1.25 mm pitch, 10 x 1 pin PicoBlade header

Possible Mating Connector: Molex 51021-1000

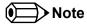

The signals are 3.3 V compatible.

The fuse limits the power budget of connectors X15 and X33 by 350 mA hold current.

### 6.1.3 I2C and Watchdog

The conga-PA3 offers I2C and watchdog signals via the feature connector X33. The pinout is described below:

Table 30 Feature Connector X33 Pinout Description

| Pin | Signal Name |  |
|-----|-------------|--|
| 1   | BATLOW#     |  |
| 2   | +3.3V       |  |
| 3   | N.C. *      |  |
| 4   | I2C_CLK     |  |
| 5   | I2C_DAT     |  |
| 6   | GN D        |  |
| 7   | WDTRIG#     |  |
| 8   | WDOUT       |  |

#### Feature Connector X33

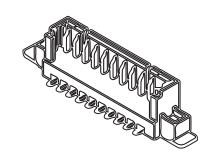

## Connector Type

X33: 1.25 mm Pitch, 8 x1 pin PicoBlade header

Possible Mating Connector: Molex 51021-0800

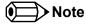

The signals are 3.3 V compatible.

The fuse limits the power budget of connector X15 and X33 by 350 mA hold current.

\* On revision B.x and later, pin 3 is connected to LED\_WLAN# (cathode).

### 6.2 congatec Board Controller (cBC)

The conga-PA3 is equipped with a Texas Instruments microcontroller. This onboard microcontroller plays an important role for most of the congatec BIOS features. The cBC fully isolates some of the embedded features such as system monitoring, I<sup>2</sup>C bus from the x86 core architecture. This improves performance and reliability, even during low power mode.

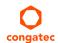

#### 6.2.1 Fan Control

The congatec Board Controller on the conga-PA3 controls the power supplied to the fan with the PWM signal. Additionally, there is an input signal called FAN\_TACHOIN that provides the ability to monitor the system's fan RPMs (revolutions per minute). This signal must receive two pulses per revolution in order to produce an accurate reading. For this reason, a two pulse per revolution fan is recommended.

#### 6.2.2 Power Loss Control

The cBC controls the power-up of the SBC and can be used to specify how the system behaves after an AC power loss occurs. Supported modes are "Turn On", "Remain Off" and "Last State".

#### 6.2.3 Board Information

The cBC provides a rich data-set of manufacturing and board information such as serial number, EAN number, hardware and firmware revisions, and so on. It also keeps track of dynamically changing data like runtime meter and boot counter.

#### 6.2.4 CPU Fan Connector

The conga-PA3 supports the connection of 12V cooling fans. The signals of the CPU fan are routed to connector X49. The pinout is described below:

Table 31 CPU Fan Connector (X49) Pinout Description

| Pin | Signal      |
|-----|-------------|
| 1   | GND         |
| 2   | +12VDC      |
| 3   | FAN_TACHOIN |

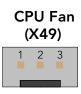

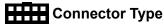

X49: 2.54 mm, 3 pin fan connector

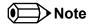

The recommended maximum power of the system fan is approximately 3 W.

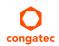

#### 6.3 OEM BIOS Customization

The conga-PA3 is equipped with congatec Embedded BIOS, which is based on American Megatrends Inc. Aptio UEFI firmware. The congatec Embedded BIOS allows system designers to modify the BIOS. For more information about customizing the congatec Embedded BIOS, refer to the congatec System Utility user's guide, which is called CGUTLm1x.pdf and can be found on the congatec website at www.congatec.com or contact technical support.

The customization features supported are described below:

### 6.3.1 OEM Default Settings

This feature allows system designers to create and store their own BIOS default configuration. Customized BIOS development by congatec for OEM default settings is no longer necessary because customers can easily perform this configuration by themselves using the congatec system utility CGUTIL. See congatec application note AN8\_Create\_OEM\_Default\_Map.pdf on the congatec website for details on how to add OEM default settings to the congatec Embedded BIOS.

#### 6.3.2 OEM Boot Logo

This feature allows system designers to replace the standard text output displayed during POST with their own BIOS boot logo. Customized BIOS development by congatec for OEM Boot Logo is no longer necessary because customers can easily perform this configuration by themselves using the congatec system utility CGUTIL. See congatec application note AN8\_Create\_And\_Add\_Bootlogo.pdf on the congatec website for details on how to add OEM boot logo to the congatec Embedded BIOS.

#### 6.3.3 OEM POST Logo

This feature allows system designers to replace the congatec POST logo displayed in the upper left corner of the screen during BIOS POST with their own BIOS POST logo. Use the congatec system utility CGUTIL 1.5.4 or later to replace/add the OEM POST logo.

#### 6.3.4 OEM BIOS Code/Data

With the congatec embedded BIOS, system designers can add their own code to the BIOS POST process. The congatec Embedded BIOS first calls the OEM code before handing over control to the operating system loader.

Except for custom specific code, this feature can also be used to support Win XP SLP installation, Window 7 SLIC table (OA2.0), Windows 8 OEM activation (OA3.0), verb tables for HDA codecs, PCI/PCIe opROMs, bootloaders, rare graphic modes and Super I/O controller initialization.

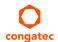

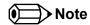

The OEM BIOS code of the new UEFI based firmware is only called when the CSM (Compatibility Support Module) is enabled in the BIOS setup menu. Contact congatec technical support for more information on how to add OEM code.

#### 6.3.5 OEM DXE Driver

This feature allows designers to add their own UEFI DXE driver to the congatec embedded BIOS. Contact congatec technical support for more information on how to add an OEM DXE driver.

### 6.4 API Support (CGOS)

congatec provides an API that allows application software developers to easily integrate all the features described above into their code. The CGOS API (congatec Operating System Application Programming Interface) is the congatec proprietary API that is available for all commonly used Operating Systems such as Win32, Win64, Win CE, Linux. The architecture of the CGOS API driver provides the ability to write application software that runs unmodified on all congatec CPU modules. All the hardware related code is contained within the congatec embedded BIOS on the module. For more information, see section 1.1 of the CGOS API software developers guide, available on the congatec website.

### 6.5 GPIOs

The conga-PA3 SBC provides four GPIs and four GPOs via the congatec board controller. The GPI/GPO signals are routed to the feature connector X15.

### 6.6 Thermal/Voltage Monitoring

The CPU onboard the conga-PA3 monitors the system temperature while the congatec Board Controller monitors the +12V input voltage and input current..

### 6.7 External System Wake Event

The conga-PA3 supports LAN, power/sleep/LID buttons and PCIe driven wake up events.

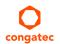

# 7 Mechanical Drawing

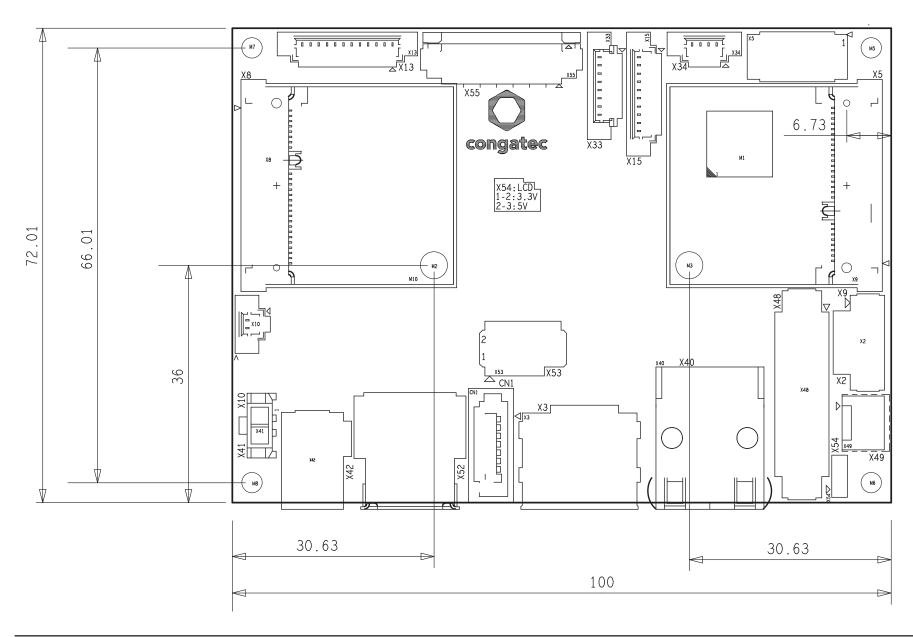

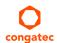

# **8** BIOS Setup Description

The following section describes the BIOS setup program. The BIOS setup program can be used to view and change the BIOS settings for the module. Only experienced users should change the default BIOS settings.

### 8.1 Entering the BIOS Setup Program.

The BIOS setup program can be accessed by pressing the <DEL> or <ESC> key during POST.

### 8.1.1 Boot Selection Popup

Press the <F11> key during POST to access the Boot Selection Popup menu. A selection menu displays immediately after POST, allowing the operator to select either the boot device that should be used or an option to enter the BIOS setup program.

### 8.2 Setup Menu and Navigation

The congatec BIOS setup screen is composed of the menu bar, left frame and right frame. The menu bar is shown below:

| Main Advanc | ed Chipset | Boot | Security | Save & Exit |
|-------------|------------|------|----------|-------------|
|-------------|------------|------|----------|-------------|

The left frame displays all the options that can be configured in the selected menu. Grayed-out options cannot be configured. Only the blue options can be configured. When an option is selected, it is highlighted in white.

The right frame displays the key legend. Above the key legend is an area reserved for text messages. These text messages explain the options and the possible impacts when changing the selected option in the left frame.

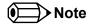

Entries in the option column that are displayed in bold indicate BIOS default values.

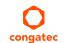

The setup program uses a key-based navigation system. Most of the keys can be used at any time while in setup. The table below explains the supported keys:

| Key            | Description                                                  |  |
|----------------|--------------------------------------------------------------|--|
| ← → Left/Right | Select a setup menu (e.g. Main, Boot, Exit).                 |  |
| ↑ ↓ Up/Down    | Select a setup item or sub menu.                             |  |
| + - Plus/Minus | Change the field value of a particular setup item.           |  |
| Tab            | Select setup fields (e.g. in date and time).                 |  |
| F1             | Display General Help screen.                                 |  |
| F2             | Load previous settings.                                      |  |
| F9             | Load optimal default settings.                               |  |
| F10            | Save changes and exit setup.                                 |  |
| ESC            | Discard changes and exit setup.                              |  |
| ENTER          | Display options of a particular setup item or enter submenu. |  |

## 8.3 Main Setup Screen

When you first enter the BIOS setup, you will see the main setup screen. The main setup screen reports BIOS, processor, memory and board information and is for configuring the system date and time. You can always return to the main setup screen by selecting the 'Main' tab.

| Feature              | Options                     | Description                                                                           |
|----------------------|-----------------------------|---------------------------------------------------------------------------------------|
| Main BIOS Version    | No option                   | Displays the main BIOS version.                                                       |
| OEM BIOS Version     | No option                   | Displays the additional OEM BIOS version.                                             |
| Build Date           | No option                   | Displays the date the BIOS was built.                                                 |
| Product Revision     | No option                   | Displays the hardware revision of the board.                                          |
| Serial Number        | No option                   | Displays the serial number of the board.                                              |
| BC Firmware Revision | No option                   | Displays the firmware revision of the congatec board controller.                      |
| MAC Address          | No option                   | Displays the MAC address of the onboard Ethernet controller.                          |
| Boot Counter         | No option                   | Displays the number of boot-ups. (maximum 16777215).                                  |
| Microcode Patch      | No option                   | Displays the microcode patch loaded for the onboard CPU.                              |
| Baytrail SoC         | No option                   | Displays B3 Stepping.                                                                 |
| Total Memory         | No option                   | Total amount of low voltage DDR3 present on the system.                               |
| System Date          | Day of week, month/day/year | Specifies the current system date. <b>Note:</b> The date is in month/day/year format. |
| System Time          | Hour:Minute:Second          | Specifies the current system time. <b>Note:</b> The time is in 24 hour format.        |

## 8.4 Advanced Setup

Select the advanced tab from the setup menu to enter the advanced BIOS setup screen. The menu is used for setting advanced features and only features described within this user's guide are listed.

| Main | Advanced                        | Chipset  | Boot | Security | Save & Exit |
|------|---------------------------------|----------|------|----------|-------------|
|      | Watchdog                        | -        |      |          |             |
|      | Graphics                        |          |      |          |             |
|      | Hardware Health Monitoring      |          |      |          |             |
|      | Trusted Computing               |          |      |          |             |
|      | RTC Wake                        |          |      |          |             |
|      | Serial Ports                    |          |      |          |             |
|      | Reserve Legacy Interrupt        |          |      |          |             |
|      | ACPI                            |          |      |          |             |
|      | Intel® Smart Connect Technology | <u></u>  |      |          |             |
|      | Serial Port Console Redirection |          |      |          |             |
|      | CPU Configuration               | <u> </u> |      |          |             |
|      | PPM Configuration               |          |      |          |             |
|      | Thermal Configuration           | <u> </u> |      |          |             |
|      | IDE Configuration               |          |      |          |             |
|      | Miscellaneous Configuration     | <u> </u> |      |          |             |
|      | SCC Configuration               |          |      |          |             |
|      | PCI Subsystem Settings          |          |      |          |             |
|      | Network Stack                   |          |      |          |             |
|      | CSM Configuration               |          |      |          |             |
|      | Info Report Configuration       |          |      |          |             |
|      | SDIO                            |          |      |          |             |
|      | USB                             |          |      |          |             |
|      | Platform Trust Technology       |          |      |          |             |
|      | Security Configuration          |          |      |          |             |
|      | Intel® I211 Gigabit Network     |          |      |          |             |
|      | Driver Health                   |          |      |          |             |

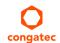

## 8.4.1 Watchdog Submenu

| Feature                               | Options                                                      | Description                                                                                                    |
|---------------------------------------|--------------------------------------------------------------|----------------------------------------------------------------------------------------------------|
| POST Watchdog                         | Disabled 30sec 1min 2min 5min 10min 30min                    | Select the timeout value for the POST watchdog. The watchdog is only active during the system POST and provides a facility to prevent errors during boot up by performing a reset.                                                                                                    |
| Stop Watchdog for<br>User Interaction | No<br><b>Yes</b>                                             | Select whether the POST watchdog should be stopped during the popup of the boot selection menu or while waiting for setup password insertion.                                                                                                    |
| Runtime Watchdog                      | <b>Disabled</b> One-time Trigger Single Event Repeated Event | Select the operating mode of the runtime watchdog: 'One-time Trigger' – Disables watchdog after first trigger. 'Single Event' – Executes every stage only once before the watchdog is disabled. 'Repeated Event' – Executes last stage repeatedly until reset.  Note: This watchdog will be initialized just before the operating system starts booting. |
| Delay                                 | Disabled 10sec 30sec 1min 2min 5min 10min 30min              | Select delay time before runtime watchdog is activated. This ensures that the operating system has enough time to load.                                                                                                    |
| Event 1                               | ACPI Event Reset Power Button                                | Select the type of event that will be generated when timeout 1 is reached.                                                                                                    |
| Event 2                               | <b>Disabled</b> ACPI Event Reset Power Button                | Select the type of event that will be generated when timeout 2 is reached.                                                                                                    |
| Event 3                               | <b>Disabled</b> ACPI Event Reset Power Button                | Select the type of event that will be generated when timeout 3 is reached.                                                                                                    |

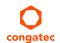

| Feature                | Options                                                                          | Description                                                                                                    |  |
|------------------------|----------------------------------------------------------------------------------|----------------------------------------------------------------------------------------------------|--|
| Timeout 1              | 1sec<br>2sec<br>5sec<br>10sec<br>30sec<br>1min<br>2min<br>5min<br>10min<br>30min | Select the timeout value for the first stage watchdog event.                                                                                                    |  |
| Timeout 2              | See above                                                                        | Select the timeout value for the second stage watchdog event.                                                                                                    |  |
| Timeout 3              | See above                                                                        | Select the timeout value for the third stage watchdog event.                                                                                                    |  |
| Watchdog ACPI<br>Event | <b>Shutdown</b><br>Restart                                                       | Select the operating system event that is initiated by the watchdog ACPI event.  These options perform a critical but orderly operating system shutdown or restart. |  |

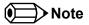

In ACPI mode, the 'Watchdog ACPI Event' handler cannot directly restart or shutdown the OS. For this reason, the congatec BIOS

For Shutdown: Executes an over-temperature notification. With this notification, the operating system shuts down in properly.

For Restart: Reports an ACPI fatal error to the operating system.

Additionally, the conga-PA3 module does not support the watchdog NMI mode because COM Express type 6 modules do not have the PCI\_SERR# signal. Without this signal, there is no way to drive an NMI to the processor.

## 8.4.2 Graphics Submenu

| Feature                               | Options                                                                                                    | Description                                                                                                    |
|---------------------------------------|----------------------------------------------------------------------------------------------------|----------------------------------------------------------------------------------------------------|
| Boot Display Device                   | VBIOS Default                                                                                                    |                                                                                                    |
| CRT                                   | <b>Enabled</b><br>Disabled                                                                                                    | Enable or disable the CRT video interface.                                                                                                    |
| Active LFP                            | No LVDS<br>LVDS                                                                                                    | Set 'Active LFP' configuration.                                                                                                    |
| Always Try Auto Panel Detect          | <b>No</b><br>Yes                                                                                                    | If set to 'Yes', BIOS uses the EDID™ data set in an external EEPROM to configure the LFP. In case it cannot be found, the data set selected under 'Local Flat Panel Type' is used.                                                                                                    |
| Local Flat Panel Type                 | Auto  VGA 640×480 1×18 (002h)  VGA 640×480 1×18 (013h)  WVGA 800×480 1×24 (01Bh)  SVGA 800×600 1×18 (01Ah)  XGA 1024×768 1×18 (006h)  XGA 1024×768 1×24 (008h)  XGA 1024×768 1×24 (008h)  XGA 1024×768 2×24 (012h)  WXGA 1280×768 1×24 (001Ch)  SXGA 1280×1024 2×24 (00Ah)  SXGA 1280×1024 2×24 (01Bh)  UXGA 1600×1200 2×24 (00Ch)  HD 1920×1080 2×24 (01Dh)  WUXGA 1920×1200 2×18 (015h)  WUXGA 1920×1200 2×24 (00Dh)  Customized EDID™ 1  Customized EDID™ 2  Customized EDID™ 3 | Select a predefined LFP type or choose 'Auto' to let the BIOS automatically detect and configure the attached LVDS panel. Auto detection is performed by reading an EDID™ data set via the video I²C bus. The number in brackets specifies the congatec internal number of the respective panel data set.  Note: Customized EDID™ utilizes an OEM defined EDID™ data set stored in the BIOS flash device. |
| Backlight Inverter Type               | None<br><b>PWM</b><br>I2C                                                                                                    | Select the type of backlight inverter: 'PWM' – IGD PWM signal. 'I2C' – I2C backlight inverter device connected to the video I <sup>2</sup> C bus.                                                                                                    |
| Digital Display Interface 1<br>(DDI1) | Disabled DisplayPort HDMI <sup>TM</sup> /DVI Auto                                                                                                    | Select the output type of the DDI.                                                                                                    |
| PWM Inverter Frequency (Hz)           | <b>200</b> – 40000                                                                                                    | Set the PWM inverter frequency in Hz.  Note: This feature is only visible if the 'Backlight Inverter Type' is set to 'PWM'.                                                                                                    |
| PWM Inverter Polarity                 | Normal<br>Inverted                                                                                                    | Select the PWM inverter polarity.  Note: This feature is only visible if the 'Backlight Inverter Type' is set to 'PWM'.                                                                                                    |

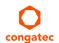

| Feature              | Options                                                           | Description                                                                                                    |
|----------------------|-------------------------------------------------------------------|----------------------------------------------------------------------------------------------------|
| Backlight Setting    | 0%<br>10%<br>25%<br>40%,<br>50%<br>60%<br>75%<br>90%              | Select the backlight value in percentage of the maximum setting.                                                                                                    |
| Force LVDS Backlight | <b>No</b><br>Yes                                                  | If set to 'Yes', the board controller activates the backlight enable signal independently from the SoC-backlight signal.                                                                                                    |
| Inhibit Backlight    | <b>No</b><br>Permanent<br>Until End Of POST                       | Select whether the backlight enable signal should be activated when the panel is activated, remain inhibited until the end of BIOS POST, or remain inhibited permanently.                                                        |
| Backlight Delay      | No Delay<br>100ms Delay<br>250ms Delay<br>500ms Delay<br>1s Delay | Set a delay to adjust the LVDS panel timings. The congatec board controller will add the delay to the backlight signal coming from the SoC according this setup node.  Note: Please try this feature if the panel is flickering. |
| LVDS SSC             | <b>Disabled</b> 0.5% 1.0% 1.5% 2.0% 2.5%                          | Select the LVDS spread-spectrum clock modulation depth.  Note: This feature performs center spreading with a fixed modulation frequency of 32.9kHz.                                                                              |

## 8.4.3 Hardware Health Monitoring Submenu

| Feature                      | Options   | Description                                                    |
|------------------------------|-----------|----------------------------------------------------------------|
| CPU Temperature              | No option | Displays the CPU temperature in °C.                            |
| Board Temperature            | No option | Displays the board temperature in °C.                          |
| 12V Standard                 | No option | Displays the actual 12V standard voltage.                      |
| 5Volts Standby               | No option | Displays the actual 5V standby voltage.                        |
| Input Current (12V Standard) | No option | Displays the actual input current of 12V standard power plane. |
| CPU Fan Speed                | No option | Displays the CPU fan speed in RPM.                             |

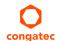

| Feature                 | Options | Description                                         |
|-------------------------|---------|-----------------------------------------------------|
| Fan PWM Frequency (kHz) | 1 – 63  | Select the fan PWM base frequency. Default: 35.3kHz |

## 8.4.4 Hardware Health Monitoring Submenu

| Feature Options Security Device Support Disabled Enabled |                                                                      | Description                                                                                                    |  |  |
|----------------------------------------------------------|----------------------------------------------------------------------|----------------------------------------------------------------------------------------------------|--|--|
|                                                          |                                                                      | Enable or disable TPM support.  Note: A system reset is required after changing the option.                           |  |  |
| User Confirmation                                        | Disabled<br><b>Enabled</b>                                           | Enable or disable user confirmation requests for certain transactions.                                                |  |  |
| TPM State                                                | <b>Disabled</b><br>Enabled                                           | Enable or disable TPM chip.  Note: The system may restart several times during POST to acquire the target state.      |  |  |
| Pending operation                                        | None<br>Enable Take Ownership<br>Disable Take Ownership<br>TPM Clear | Select the TPM chip operation.  Note: System may restart several times during POST to perform the selected operation. |  |  |

### 8.4.5 RTC Wake Submenu

| Feature                                    | Options | Description                                                                |  |
|--------------------------------------------|---------|----------------------------------------------------------------------------|--|
| Wake System At Fixed Time Disabled Enabled |         | Enable this feature to wake system from S5 using the RTC alarm.            |  |
| Wake up hour                               |         | Specify the wake up hour. For example: Enter "3" for 3am and "15" for 3pm. |  |
| Wake up minute                             |         | Specify the wake up minute.                                                |  |
| Wake up second                             |         | Specify the wake up second.                                                |  |

### 8.4.6 Module Serial Port Submenu

| Feature            | Options                    | Description                               |
|--------------------|----------------------------|-------------------------------------------|
| Serial Port 0      | <b>Disabled</b><br>Enabled | Enable or disable module's serial port 0. |
| Serial Port 0 Mode | RS232<br>RS422<br>RS485    | Configure Serial Port 0 Mode              |

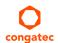

## 8.4.7 Reserve Legacy Interrupt Submenu

| Feature                           | Options                                                              | Description                                                                                                    |
|-----------------------------------|----------------------------------------------------------------------|----------------------------------------------------------------------------------------------------|
| Reserve Legacy Interrupt<br>1/2/3 | <b>None</b><br>IRQ3, IRQ4, IRQ5, IRQ6,<br>IRQ10, IRQ11, IRQ14, IRQ15 | Use this feature to reserve the interrupt for a legacy bus device.  Note: The reserved interrupt will not be assigned to a PCI/PCIe device. |

### 8.4.8 ACPI Submenu

| Feature Options                   |                                      | Description                                                                                                    |  |
|-----------------------------------|--------------------------------------|----------------------------------------------------------------------------------------------------|--|
| Enable ACPI Auto<br>Configuration | Disabled<br>Enabled                  | Enable or disable 'BIOS ACPI Auto Configuration'.                                                                                                    |  |
| Enable Hibernation                | Disabled<br><b>Enabled</b>           | Enable or disable the system's ability to hibernate (OS S4 sleep state).  Note: Ensure your operating system supports this feature if you want to use it. |  |
| ACPI Sleep State                  | Suspend Disabled S3 (Suspend to RAM) | Select the state used for ACPI system sleep/suspend.                                                                                                    |  |
| Lock Legacy Resources             | <b>Disabled</b><br>Enabled           | Enable or disable locking of legacy resources.                                                                                                    |  |
| LID Support                       | Disabled<br><b>Enabled</b>           | Configure COM Express LID# signal to act as ACPI lid.                                                                                                    |  |
| Sleep Button Support              | Disabled<br><b>Enabled</b>           | Configure COM Express SLEEP# signal to act as ACPI sleep button.                                                                                          |  |

## 8.4.9 Intel® Smart Connect Technology Submenu

| Feature                          | Options                     | Description                                                                                                    |
|----------------------------------|-----------------------------|----------------------------------------------------------------------------------------------------|
| ISCT Support                     | <b>Disabled</b><br>Enabled  | Enable or disable Intel® Smart Connection Support (ISCT). When this setup node is set to disabled, all the other nodes will be invisible. |
| ISCT Notification Control        | Disabled<br><b>Enabled</b>  | Enable or disable ISCT notification control.                                                                                              |
| ISCT WLAN Power Control          | Disabled<br><b>Enabled</b>  | Enable or disable ISCT WLAN power control.                                                                                                |
| ISCT WWAN Power Control          | Disabled<br><b>Enabled</b>  | Enable or disable ISCT WWAN power control                                                                                                 |
| ISCT Sleep Duration Value Format | Duration in Seconds         | Enter ISCT sleep duration in seconds.                                                                                                    |
| ISCT RF Kill Switch Type         | Software<br><b>Hardware</b> | Select ISCT RF kill switch type.                                                                                                    |

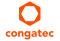

| Feature                | Options  | Description                       |
|------------------------|----------|-----------------------------------|
| ISCT RTC Timer Support | Disabled | Enable or disable ISCT RTC timer. |
|                        | Enabled  |                                   |

#### 8.4.10 Serial Port Console Redirection Submenu

| Feature                                                             | Options                    | Description                                                                                             |
|---------------------------------------------------------------------|----------------------------|----------------------------------------------------------------------------------------------------|
| COM0<br>Console Redirection                                         | <b>Disabled</b><br>Enabled | Enable or disable serial port 0 console redirection.                                                    |
| ► Console Redirection Settings (COM0)                               | Submenu                    | Opens console redirection configuration submenu.                                                        |
| COM1 Console Redirection                                            | Disabled<br>Enabled        | Enable or disable serial port 0 console redirection.                                                    |
| ► Console Redirection Settings (COM1)                               | Submenu                    | Opens console redirection configuration submenu.                                                        |
| Serial Port for Out-of-Band Management /<br>EMS Console Redirection | <b>Disabled</b><br>Enabled | Enable or disable serial port for out-of-band management / Windows Emergency Management Services (EMS). |
| ► Console Redirection Settings                                      | Submenu                    | Opens console redirection configuration submenu.                                                        |

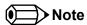

The Serial Port Console Redirection can be enabled only if an external Super I/O offering UARTs has been implemented on the board.

### 8.4.10.1 Console Redirection Settings COM0 Submenu

| Feature       | Options                                          | Description              |
|---------------|--------------------------------------------------|--------------------------|
| Terminal Type | VT100<br>VT100+<br>VT-UTF8<br><b>ANSI</b>        | Select terminal type.    |
| Baudrate      | 9600<br>19200<br>38400<br>57600<br><b>115200</b> | Select baud rate.        |
| Data Bits     | 7<br><b>8</b>                                    | Set number of data bits. |

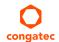

| Feature                             | Options                                           | Description                                                                                                    |
|-------------------------------------|---------------------------------------------------|----------------------------------------------------------------------------------------------------|
| Parity                              | None<br>Even<br>Odd<br>Mark<br>Space              | Select parity.                                                                                                    |
| Stop Bits                           | <b>1</b> 2                                        | Set number of stop bits.                                                                                                    |
| Flow Control                        | None<br>Hardware RTS/CTS                          | Select flow control.                                                                                                    |
| VT-UTF8 Combo Key Support           | Disabled<br><b>Enabled</b>                        | Enable or disable VT-UTF8 combination key support for ANSI/VT100 terminals.                                                         |
| Recorder Mode                       | <b>Disabled</b><br>Enabled                        | If recorder mode is enabled, only text output will be sent over the terminal.  This is helpful to capture and record terminal data. |
| Resolution 100x31                   | <b>Disabled</b><br>Enabled                        | Enable or disable extended terminal resolution.                                                                                     |
| Legacy OS Redirection<br>Resolution | <b>80x24</b><br>80x25                             | Select number of rows and columns supported for legacy operating system redirection.                                                |
| Putty KeyPad                        | VT100<br>LINUX<br>XTERMR6<br>SCO<br>ESCN<br>VT400 | Select function key and keypad on Putty.                                                                                            |

## 8.4.10.2 Console Redirection Settings COM1 Submenu

| Feature       | Options                                          | Description              |
|---------------|--------------------------------------------------|--------------------------|
| Terminal Type | VT100<br>VT100+<br>VT-UTF8<br><b>ANS</b> I       | Select terminal type.    |
| Baudrate      | 9600<br>19200<br>38400<br>57600<br><b>115200</b> | Select baud rate.        |
| Data Bits     | 7<br><b>8</b>                                    | Set number of data bits. |

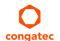

| Feature                             | Options                                           | Description                                                                                                    |
|-------------------------------------|---------------------------------------------------|----------------------------------------------------------------------------------------------------|
| Parity                              | None<br>Even<br>Odd<br>Mark<br>Space              | Select parity.                                                                                                    |
| Stop Bits                           | <b>1</b> 2                                        | Set number of stop bits.                                                                                                    |
| Flow Control                        | <b>None</b><br>Hardware RTS/CTS                   | Select flow control.                                                                                                    |
| VT-UTF8 Combo Key Support           | Disabled<br><b>Enabled</b>                        | Enable or disable VT-UTF8 combination key support for ANSI/VT100 terminals.                                                         |
| Recorder Mode                       | <b>Disabled</b><br>Enabled                        | If recorder mode is enabled, only text output will be sent over the terminal.  This is helpful to capture and record terminal data. |
| Resolution 100x31                   | <b>Disabled</b><br>Enabled                        | Enable or disable extended terminal resolution.                                                                                     |
| Legacy OS Redirection<br>Resolution | <b>80x24</b><br>80x25                             | Select number of rows and columns supported for legacy operating system redirection.                                                |
| Putty KeyPad                        | VT100<br>LINUX<br>XTERMR6<br>SCO<br>ESCN<br>VT400 | Select function key and keypad on Putty.                                                                                            |

### 8.4.10.3 Console Redirection Settings Out-of-Band Management Submenu

| Feature         | Options                                     | Description              |
|-----------------|---------------------------------------------|--------------------------|
| Terminal Type   | VT100<br>VT100+<br><b>VT-UTF8</b><br>ANSI   | Select terminal type.    |
| Bits Per Second | 9600, 19200, 38400,<br>57600, <b>115200</b> | Select baud rate.        |
| Data Bits       | 8                                           | Set number of data bits. |
| Parity          | No option                                   |                          |
| Stop Bits       | 1                                           | Set number of stop bits. |

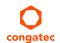

## 8.4.11 CPU Configuration Submenu

| Feature                         | Options                         | Description                                                                                                    |  |
|---------------------------------|---------------------------------|----------------------------------------------------------------------------------------------------|--|
| ► Socket 0 CPU Information      | Submenu                         | Opens socket specific CPU information.                                                                                                    |  |
| ► CPU Thermal Configuration     | Submenu                         | Opens CPU thermal configuration options.                                                                                                    |  |
| CPU Speed                       | No option                       | Displays the CPU clock frequency.                                                                                                    |  |
| 64-bit                          | No option                       | Displays whether 64-bit is supported.                                                                                                    |  |
| Limit CPUID Maximum             | <b>Disabled</b><br>Enabled      | If set to 'Enabled', the processor limits the maximum CPUID input value to 03h when queried, even if the processor supports a higher CPUID input value.  If set to 'Disabled', the processor returns the actual maximum CPUID input value of the processor when queried.  Note: Limiting the CPUID input value might be required for older operating systems that cannot handle the extra CPUID information returned when using the full CPUID input value. |  |
| Execute Disable Bit             | Disabled<br><b>Enabled</b>      | Enable or disable the Execute Disable Bit (XD) of the processor. If set to 'Enabled', certain classes of malicious buffer overflow attacks can be prevented.  Note: Requires operating system support.                                                                                                    |  |
| Hardware Prefetcher             | Disabled<br><b>Enabled</b>      | Enable or disable the Mid Level Cache (MLC) streamer prefetcher.                                                                                                    |  |
| Adjacent Cache Line Prefetch    | Disabled<br><b>Enabled</b>      | Enable or disable prefetching of adjacent cache lines.                                                                                                    |  |
| Intel Virtualization Technology | Disabled<br><b>Enabled</b>      | Enable or disable support for the Intel virtualization technology.                                                                                                    |  |
| Power Technology                | Disable Energy Efficient Custom | Configure the power technology schema for the CPU.                                                                                                    |  |

#### 8.4.11.1 Socket 0 CPU Information Submenu

| Feature               | Options   | Description                                              |
|-----------------------|-----------|----------------------------------------------------------|
| CPU Name              | No option | Displays socket specific CPU name.                       |
| CPU Signature         | No option | Displays CPU signature number.                           |
| Microcode Patch       | No option | Displays the CPU microcode patch number.                 |
| Max. CPU Speed        | No option | Displays the maximum CPU clock frequency.                |
| Min. CPU Speed        | No option | Displays the minimum CPU clock frequency.                |
| Processor Cores       | No option | Displays the number of CPU core on socket CPU.           |
| Intel HT Technology   | No option | Displays the Intel® HT Technology support information.   |
| Intel VT-x Technology | No option | Displays the Intel® VT-x Technology support information. |
| L1 Data Cache         | No option | Displays the socket L1 data cache information.           |

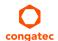

| Feature       | Options   | Description                                    |
|---------------|-----------|------------------------------------------------|
| L1 Code Cache | No option | Displays the socket L1 code cache information. |
| L2 Cache      | No option | Displays the socket L2 data cache information. |
| L3 Cache      | No option | Displays the socket L3 data cache information. |

## 8.4.11.2 CPU Thermal Configuration Submenu

| Feature | Options  | Description                                                         |
|---------|----------|---------------------------------------------------------------------|
| DTS     | Enabled  | Enable or disable CPU Digital Thermal Sensor (DTS).                 |
|         | Disabled | DTS is used on ACPI functions to read the CPU temperature from MSR. |

## 8.4.12 PPM Configuration Submenu

| Feature            | Options                    | Description                                   |
|--------------------|----------------------------|-----------------------------------------------|
| CPU C state Report | Disabled<br><b>Enabled</b> | Enable or disable CPU state report to OS.     |
| Max CPU C state    | C7<br>C6<br><b>C1</b>      | Set maximum CPU C state supported by the CPU. |
| SOix               | <b>Disabled</b><br>Enabled | Enable or disable CPU SOix state support.     |

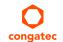

## 8.4.13 Thermal Configuration

| Feature             | Options                                                                                                    | Description                                                                                            |
|---------------------|----------------------------------------------------------------------------------------------------|----------------------------------------------------------------------------------------------------|
| Critical Trip Point | 110 C<br>105 C<br>100 C<br>95 C<br>90 C<br>87 C<br>85 C<br>79 C<br>71 C<br>63 C<br>55 C<br>47 C<br>39 C<br>31 C<br>23 C<br>15 C | Set temperature for ACPI critical trip point at which the operating system will shut down.             |
| Passive Trip Point  | 110 C<br>105 C<br>100 C<br>95 C<br>90 C<br>85 C<br>79 C<br>71 C<br>63 C<br>55 C<br>47 C<br>39 C<br>31 C<br>23 C<br>15 C         | Set temperature for ACPI passive trip point at which the operating system will throttle the processor. |

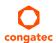

| Feature                | Options                                                                                                    | Description                                                                                                    |
|------------------------|----------------------------------------------------------------------------------------------------|----------------------------------------------------------------------------------------------------|
| Active Trip Point High | 110 C<br>105 C<br>100 C<br>95 C<br>90 C<br>85 C<br><b>79 C</b><br>71 C<br>63 C<br>55 C<br>47 C<br>39 C<br>31 C<br>23 C<br>15 C | This value controls the temperature of the ACPI active Trip Point – the point in which the operating system will enable the active cooling device at maximum capacity. DTS must be enable on the CPU Submenu to make effective this Node. |
| Active Trip Point Low  | 110 C<br>105 C<br>100 C<br>95 C<br>90 C<br>85 C<br>79 C<br><b>71 C</b><br>63 C<br>55 C<br>47 C<br>39 C<br>31 C<br>23 C         | This value controls the temperature of the ACPI active Trip Point – the point in which the operating system will enable the active cooling device at half capacity. DTS must be enable on the CPU Submenu to make effective this Node.    |

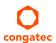

## 8.4.14 IDE Configuration Submenu

| Feature                 | Options                                   | Description                                                                      |
|-------------------------|-------------------------------------------|----------------------------------------------------------------------------------|
| Serial-ATA (SATA)       | <b>Enabled</b> Disabled                   | Enable or disable the onboard SATA controller.                                   |
| SATA Test Mode          | Enabled<br><b>Disabled</b>                | Enable only during verification measurements.                                    |
| SATA Speed Support      | Gen1<br><b>Gen2</b>                       | Displays the maximum SATA speed the controller supports.                         |
| SATA ODD Port           | Port 0 ODD<br>Port 1 ODD<br><b>No ODD</b> | Select which SATA port is ODD.                                                   |
| SATA Mode               | IDE Mode<br>AHCI Mode                     | Select SATA port mode.                                                           |
| mSATA Interface         | mSATA<br>mPCle<br><b>Auto</b>             | Configures the physical interface to support mSATA or mPCIE.                     |
| Serial-ATA Port 0       | <b>Enabled</b> Disabled                   | Enable or disable the SATA port 0.                                               |
| SATA Port 0 Hot Plug    | <b>Disabled</b><br>Enabled                | Select hot plug support for SATA port 0.  Note: Not possible in native IDE mode. |
| Serial-ATA Port 1       | <b>Enabled</b> Disabled                   | Enable or disable the SATA port 1.                                               |
| SATA Port 1 Hot Plug    | <b>Disabled</b><br>Enabled                | Select hot plug support for SATA port 1.  Note: Not possible in native IDE mode. |
| SATA Port 0 Information | No Option                                 | Displays Information of device detected on SATA port 0.                          |
| SATA Port 1 Information | No Option                                 | Displays Information of device detected on SATA port 1.                          |

## 8.4.15 Miscellaneous Configuration Submenu

| Feature                             | Options                    | Description                                                       |
|-------------------------------------|----------------------------|-------------------------------------------------------------------|
| High Precision Timer                | <b>Enabled</b><br>Disabled | Enable or disable the high precision event timer.                 |
| Boot Timer with HPET Timer          | Enabled<br><b>Disabled</b> | Allow boot timer calculation with the high precision event timer. |
| PCI Express Dynamic Clock<br>Gating | Enabled<br><b>Disabled</b> | Enable or disable dynamic clock gating.                           |

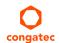

## 8.4.16 SCC Configuration Submenu

| Feature                                                                                      | Options                      | Description                                         |
|----------------------------------------------------------------------------------------------|------------------------------|-----------------------------------------------------|
| SCC Device Mode                                                                              | ACPI Mode<br><b>PCI Mode</b> | Select storage control cluster working mode.        |
| SCC eMMC Support  Enable eMMC 4.5 Support  Enable eMMC 4.41 Support  eMMC AUTO MODE  Disable |                              | Enable or disable SCC eMMC support and select mode. |
| SCC 4.5 DDR50 eMMC Support                                                                   | <b>Enabled</b><br>Disabled   | Enable or disable DDR50 eMMC support.               |
| SCC 4.5 HS200 eMMC Support                                                                   | Enabled<br><b>Disabled</b>   | Enable or disable HS200 eMMC support.               |
| eMMC Secure Erase                                                                            | Enabled<br><b>Disabled</b>   | Enable or disable eMMC secure erase support.        |
| SD Card Support <b>Enabled</b> Disabled                                                      |                              | Enable or disable SD card support.                  |

## 8.4.17 PCI Subsystem Settings Submenu

| Feature                                   | Options                                                                 | Select value to be programmed into PCI latency timer register. |  |
|-------------------------------------------|-------------------------------------------------------------------------|----------------------------------------------------------------|--|
| PCI Settings                              |                                                                         |                                                                |  |
| PCI Latency Timer                         | 32<br>64<br>96<br>128<br>160<br>192<br>224<br>248 PCI Bus Clocks        |                                                                |  |
| PCI-X Latency Timer                       | 32<br><b>64</b><br>96<br>128<br>160<br>192<br>224<br>248 PCI Bus Clocks | Select value to be programmed into PCI latency timer register. |  |
| VGA Palette Snoop <b>Disabled</b> Enabled |                                                                         | Enable or disable VGA palette registers snooping.              |  |

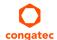

| Feature                     | Options                    | Description                                                                                                    |
|-----------------------------|----------------------------|----------------------------------------------------------------------------------------------------|
| PERR# Generation            | <b>Disabled</b><br>Enabled | Enable or disable PCI device to generate PERR#.                                                                                             |
| SERR# Generation            | <b>Disabled</b><br>Enabled | Enable or disable PCI device to generate SERR#.                                                                                             |
| Above 4G Decoding           | <b>Disabled</b><br>Enabled | Enable or disable 64-bit capable devices to be decoded in Above 4G address space. <b>Note:</b> The system must support 64-bit PCI decoding. |
| SR-IOV Support              | <b>Disabled</b><br>Enabled | Enable or disable Single Root IO Virtualization (SR-IOV) support.                                                                           |
| ▶PCI Express Settings       | Submenu                    | Opens the 'PCI Express Settings' submenu.                                                                                                   |
| ►PCI Express GEN 2 Settings | Submenu                    | Opens the 'PCI Express Generation 2 Settings' submenu.                                                                                      |

## 8.4.18 PCI Express Settings

| Feature              | Options                                                             | Description                                                                                                    |  |
|----------------------|---------------------------------------------------------------------|----------------------------------------------------------------------------------------------------|--|
| Relaxed Ordering     | <b>Disabled</b><br>Enabled                                          | Enable or disable 'Relaxed Ordering' for the PCIe device.                                                                    |  |
| Extended Tag         | <b>Disabled</b><br>Enabled                                          | Enable to use 8-bit tag field as a requester.                                                                                |  |
| No Snoop             | Disabled<br><b>Enabled</b>                                          | Enable or disable 'No Snoop' for the PCIe device.                                                                            |  |
| Maximum Payload      | Auto 128 Bytes 256 Bytes 512 Bytes 1024 Bytes 2048 Bytes 1096 Bytes | Select maximum payload of PCIe device or set to 'Auto'.                                                                      |  |
| Maximum Read Request | Auto 128 Bytes 256 Bytes 512 Bytes 1024 Bytes 2048 Bytes 1096 Bytes | Select maximum read request size of PCIe device.                                                                             |  |
| ASPM Support         | <b>Disabled</b><br>Auto<br>Force LOs                                | Select the ASPM Level: 'Disabled' – Disables ASPM. 'Auto' – BIOS auto configure. 'Force L0s' – Force all links to L0s State. |  |

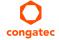

| Feature                            | Options                         | Description                                                                                                    |
|------------------------------------|---------------------------------|----------------------------------------------------------------------------------------------------|
| Extended Synch                     | <b>Disabled</b><br>Enabled      | Enable to allow generation of extended synchronization patterns.                                                                                                    |
| Link Training Retry Disabled 2 3 5 |                                 | Select number of retry attempts by the software to retrain the link.                                                                                                    |
| Link Training Timeout (uS)         | 10 – <b>10000</b>               | Enter duration in microseconds for the software to wait before polling 'Link Training' bit in the link status register.                                                                                                    |
| Unpopulated Links                  | <b>Keep Link ON</b><br>Disabled | If set to 'Disabled', unpopulated PCIe links will be disabled.                                                                                                    |
| Restore PCIE Registers             | Enabled<br><b>Disabled</b>      | On non-PCle aware operating systems, some devices might not be properly reinitialized after S3. Enable this option to restore PCle device configurations on S3 resume.  Note: If enabled, can cause issues with other hardware after S3 resume. |

## 8.4.19 PCI Express GEN 2 Settings

| Feature                     | Options                                         | Description                                                                                                    |
|-----------------------------|-------------------------------------------------|----------------------------------------------------------------------------------------------------|
| Completion Timeout          | <b>Default</b><br>Shorter<br>Longer<br>Disabled | Select the completion timeout value: 'Default' – 50us to 50ms. 'Shorter' – Software will use shorter timeout ranges. 'Longer' – Software will use longer timeout ranges.                                                                                     |
| ARI Forwarding              | <b>Disabled</b><br>Enabled                      | If set to 'Enabled', the downstream port disables it's traditional device number field when turning a type 1 configuration request into a type 0 configuration request, permitting access to extended functions in an ARI device immediately below the port. |
| Atom®icOp Requester Enable  | <b>Disabled</b><br>Enabled                      | If set to 'Enabled', this feature initiates Atom®icOp requests only if bus master enable bit is in the command register set.                                                                                                    |
| Atom®icOp Egress Blocking   | <b>Disabled</b><br>Enabled                      | If set to 'Enabled', outbound Atom®icOp requests via egress ports will be blocked.                                                                                                    |
| IDO Request Enable          | <b>Disabled</b><br>Enabled                      | If set to 'Enabled', this feature permits setting the number of ID-Based Ordering (IDO) bit (Attribute[2]) requests to be initiated.                                                                                                    |
| IDO Completion Enable       | <b>Disabled</b><br>Enabled                      | If set to 'Enabled', this feature permits setting the number of ID-Based Ordering (IDO) bit (Attribute[2]) requests to be initiated.                                                                                                    |
| LTR Mechanism Enable        | <b>Disabled</b><br>Enabled                      | Enable or disable the Latency Tolerance Reporting (LTR) mechanism.                                                                                                    |
| End-End TLP Prefix Blocking | <b>Disabled</b><br>Enabled                      | If set to 'Enabled', this function will block forwarding of TLPs containing End-End TLP prefixes.                                                                                                    |

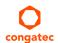

| Feature                   | Options                                        | Description                                                                                                    |
|---------------------------|------------------------------------------------|----------------------------------------------------------------------------------------------------|
| Target Link Speed         | Auto<br>Force to 2.5 GT/s<br>Force to 5.0 GT/s | Select the target link speed: 'Auto' – Uses HW initialized data. 'Force to X.X GT/s' – Sets an upper limit on link operational speed by restricting the values advertised by the upstream component in its training sequences. |
| Clock Power Management    | <b>Disabled</b><br>Enabled                     | If set to 'Enabled', the device is permitted to use CLKREQ# signal for power management of link clock in accordance to protocol as defined in appropriate form factor specification.                                           |
| Compliance SOS            | <b>Disabled</b><br>Enabled                     | If set to 'Enabled', this feature forces LTSSM to send SKP ordered sets between sequences when sending a compliance pattern or a modified compliance pattern.                                                                  |
| Hardware Autonomous Width | Enabled<br><b>Disabled</b>                     | If set to 'Disabled', this feature disables the hardware's ability to change link width, except for the purpose of correcting unstable link operation.                                                                         |
| Hardware Autonomous Speed | Enabled<br><b>Disabled</b>                     | If set to 'Disabled', this feature disables the hardware's ability to change link speed, except speed rate reduction for the purpose of correcting unstable link operation.                                                    |

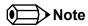

You cannot use any of the features above if your hardware does not support it.

### 8.4.20 Network Stack

| Feature            | Options                    | Description                                            |  |
|--------------------|----------------------------|--------------------------------------------------------|--|
| Network Stack      | Enabled<br><b>Disabled</b> | Enable or disable the UEFI network stack.              |  |
| lpv4 PXE Support   | Enabled<br><b>Disabled</b> | If disabled, IPV6 PXE boot option will not be created. |  |
| Ipv6 PXE Support   | Enabled<br><b>Disabled</b> | If disabled, IPV6 PXE boot option will not be created. |  |
| PXE boot wait time | <b>0</b> –5                | Select wait time to press ESC and abort PXE Boot.      |  |

#### 8.4.21 CSM Submenu

| Feature              | Options                       | Description                                         |
|----------------------|-------------------------------|-----------------------------------------------------|
| Launch CSM           | <b>Enabled</b><br>Disabled    | Enable or disable the compatibility support module. |
| CSM16 Module Version | No option                     | Display CSM module version number.                  |
| Gate A20 Active      | <b>Upon Request</b><br>Always | Select legacy Gate A behavior.                      |

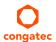

| Feature             | Options                                            | Description                                                                                                   |
|---------------------|----------------------------------------------------|----------------------------------------------------------------------------------------------------|
| Option ROM Messages | Force BIOS<br>Keep Current                         | Enable or disable option ROM message.                                                                         |
| Boot Option Filter  | UEFI and Legacy<br><b>Legacy Only</b><br>UEFI Only | Control which devices and boot loaders the system should boot to.                                             |
| Network             | Do not launch<br><b>UEFI only</b><br>Legacy only   | Control the execution of UEFI and legacy network option ROMs.                                                 |
| Storage             | Do not launch<br><b>UEFI only</b><br>Legacy only   | Control the execution of UEFI and legacy storage option ROMs.                                                 |
| Video               | Do not launch<br>UEFI only<br>Legacy only          | Control the execution of UEFI and legacy video option ROMs                                                    |
| Other PCI Devices   | <b>UEFI only</b><br>Legacy only                    | Control the execution of UEFI and legacy option ROMs for PCI devices different to network, video and storage. |

## 8.4.22 Info Report Configuration

| Feature              | Options                    | Description                                                          |
|----------------------|----------------------------|----------------------------------------------------------------------|
| POST Report          | <b>Disabled</b><br>Enabled | POST Report Support Enabled/Disabled.                                |
| Delay Time           | 0–10<br>Until Press ESC    | POST Report wait time from 0 to 10 seconds or until press ESC key.   |
| Error Message Report | <b>Disabled</b><br>Enabled | Enable or disable Error Message support.                             |
| Summary Screen       | <b>Disabled</b><br>Enabled | Enable or disable Summary Screen support                             |
| Delay Time           | 0–10<br>Until Press ESC    | Summary Screen wat time from 0 to 10 seconds or until Press ESC Key. |

### 8.4.23 SDIO Submenu

| Feature          | Options                   | Description                                 |
|------------------|---------------------------|---------------------------------------------|
| SDIO Access Mode | <b>Auto</b><br>DMA<br>PIO | Control the SDIO access mode to the device. |

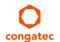

### 8.4.24 USB Submenu

| Feature                            | Options                                     | Description                                                                                                    |
|------------------------------------|---------------------------------------------|----------------------------------------------------------------------------------------------------|
| USB Module Version                 | No option                                   | Displays the version of the USB module.                                                                                                    |
| USB Devices                        | No option                                   | Displays the detected USB devices.                                                                                                    |
| Legacy USB Support                 | <b>Enabled</b><br>Disabled<br>Auto          | Enables Legacy USB support. AUTO option disables legacy support if no USB devices are connected. DISABLE option will keep USB devices available only for EFI applications.                                                |
| xHCl Hand-off                      | <b>Enabled</b><br>Disabled                  | This feature can be used as a workaround for operating systems without xHCl hand-off support.  Note: If this feature is enabled, the xHCl ownership change should be claimed by the xHCl operating system driver.         |
| EHCI Hand-off                      | <b>Disabled</b><br>Enabled                  | This feature can be used as a workaround for operating systems without EHCl hand-off support.  Note: If this feature is enabled, the EHCl ownership change should be claimed by the EHCl operating system driver.         |
| USB Mass Storage Driver<br>Support | Disabled<br><b>Enabled</b>                  | Enable or disable mass storage driver support.                                                                                                    |
| Device Reset Timeout               | 10 sec<br><b>20 sec</b><br>30 sec<br>40 sec | Select USB legacy mass storage device start unit command timeout.                                                                                                    |
| USB Transfer Timeout               | 1 sec<br>5 sec<br>10 sec<br><b>20 sec</b>   | Select the timeout value for control, bulk, and interrupt transfers.                                                                                                    |
| Device Power-Up<br>Delay Selection | <b>Auto</b><br>Manual                       | Select maximum time a USB device might need before it properly reports itself to the host controller.  'Auto' – Selects a default value which is 100ms for a root port or derived from the hub descriptor for a hub port. |
| Device Power-Up<br>Delay Value     | 0–40                                        | Set power-up delay value in seconds. Default: 5                                                                                                    |

## 8.4.25 Platform Trust Technology

| Feature | Options                  | Description                                        |
|---------|--------------------------|----------------------------------------------------|
| fTPM    | <b>Disable</b><br>Enable | Enable or disable trusted platform module support. |

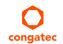

## 8.4.26 Security Configuration

| Feature                                       | Options                    | Description                                                           |
|-----------------------------------------------|----------------------------|-----------------------------------------------------------------------|
| TXE                                           | <b>Enabled</b> Disabled    | Enable or disable trusted execution engine.                           |
| TXE HMRFPO                                    | Enable<br><b>Disable</b>   | Enable or disable Host ME Region Flash Protection Overwrite (HMRFPO). |
| TXE Firmware Update                           | <b>Enabled</b><br>Disabled | Enable or disable firmware update.                                    |
| TXE EOP Message                               | <b>Enabled</b><br>Disabled | Enable or disable TXE End of Post (EOP) message.                      |
| TXE Unconfiguration Perform                   | No option                  | Execute a TXE unconfiguration command                                 |
| Intel® Anti-Theft Technology<br>Configuration | No option                  |                                                                       |
| Intel® AT                                     | Enable<br><b>Disable</b>   | Enable or disable Anti-Theft (AT) technology.                         |
| Intel® AT Platform PBA                        | Enable<br><b>Disable</b>   | Enable or disable AT platform Pre-Boot Authentication (PBA).          |
| Intel® AT Suspend Mode                        | Enable<br><b>Disable</b>   | Enable AT suspend mode.                                               |

### 8.4.27 Intel® Ethernet Connection I210 Submenu

| Feature             | Options      | Description                                                                   |
|---------------------|--------------|-------------------------------------------------------------------------------|
| ► NIC Configuration | Submenu      | Opens the NIC Configuration submenu.                                          |
| Blink LEDs          | <b>0</b> –15 | Enter the number of seconds for the Ethernet LEDs to blink.                   |
| UEFI Driver         | No option    | Displays the UEFI driver version.                                             |
| Adapter PBA         | No option    | Displays the adapter PBA.                                                     |
| Chip Type           | No option    | Displays the type of the chip in which the Ethernet controller is integrated. |
| PCI Device ID       | No option    | Displays the PCI device ID of the Ethernet controller.                        |
| Bus:Device:Function | No option    | Displays the PCI Bus:Device:Function number of the Ethernet controller.       |
| Link Status         | No option    | Displays the link status.                                                     |
| MAC Address         | No option    | Displays the MAC address.                                                     |

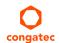

### 8.4.27.1 NIC Configuration Submenu

| Feature     | Options                                                                           | Description                                           |
|-------------|-----------------------------------------------------------------------------------|-------------------------------------------------------|
| Link Speed  | Auto Negotiated<br>10 Mbps Half<br>10 Mbps Full<br>100 Mbps Half<br>100 Mbps Full | Select the port speed for the selected boot protocol. |
| Wake on LAN | Disabled<br><b>Enabled</b>                                                        | Enable or disable Wake on LAN (WOL) feature           |

### 8.4.28 Driver Health Submenu

| Feature          | Options | Description                                                                      |
|------------------|---------|----------------------------------------------------------------------------------|
| ►Intel® PRO/1000 | Submenu | Opens health status submenu for the drivers/controllers connected to the system. |

## 8.5 Chipset Setup

Select the Boot tab from the setup menu to enter the Boot setup screen.

## 8.5.1 North Bridge Submenu

| Feature            | Options                                                   | Description                                             |
|--------------------|-----------------------------------------------------------|---------------------------------------------------------|
| Memory Information |                                                           |                                                         |
| Total Memory       | No option                                                 | Displays total amount of memory detected by the system  |
| Memory Slot 0      | No option                                                 | Displays memory detected by the system on slot 0.       |
| Memory Slot 1      | No option                                                 | Displays memory detected by the system on slot 1        |
| Max TOLUD          | <b>Dynamic</b><br>2 GB, 2.25 GB, 2.5 GB,<br>2.75 GB, 3 GB | Set the maximum Top of Low Usable DRAM (TOLUD).         |
| Aperture Size      | 128MB, <b>256MB</b> , 512MB                               | Select aperture size.                                   |
| PAVC               | Enable<br><b>Disable</b>                                  | Enable or disable Protected Audio Video Control (PAVC). |

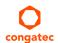

## 8.5.2 South Bridge Submenu

| Feature                     | Options                               | Description                                                                                                    |  |
|-----------------------------|---------------------------------------|----------------------------------------------------------------------------------------------------|--|
| ► Azalia HD Audio           | Submenu                               | Opens the Azalia HD Audio submenu.                                                                                                    |  |
| ▶ USB                       | Submenu                               | Opens the USB submenu.                                                                                                    |  |
| ► PCI Express Configuration | Submenu                               | Opens the PCIe configuration submenu.                                                                                                    |  |
| High Precision Timer        | <b>Enabled</b><br>Disabled            | Enable high precision event timer.                                                                                                    |  |
| Serial IRQ                  | <b>Quiet</b> Continuous               | Configure IRQ serial mode.                                                                                                    |  |
| CLKRUN# Logic               | Enable<br><b>Disable</b>              | Enable the CLKRUN# logic to stop the LPC clocks when possible. Requires Serial IRQ Mode to be set to Quiet as well.                                             |  |
| Global SMI Lock             | <b>Enabled</b> Disabled               | Enable or disable SMI lock.                                                                                                    |  |
| BIOS Read/Write Protection  | Enable<br><b>Disable</b>              | Enable BIOS SPI region read/write protection.                                                                                                    |  |
| Isolate SMBus Segments      | Never<br>During POST<br><b>Always</b> | Allows to isolate the off-module/external SMBus segment from the on-module SMBus segment. This can be a workaround for non-spec conform external SMBus devices. |  |

### 8.5.2.1 Azalia HD Audio

| Feature                       | Options                                                     | Description                               |
|-------------------------------|-------------------------------------------------------------|-------------------------------------------|
| LPE Audio Support             | <b>Disable</b><br>LPE Audio PCI Mode<br>LPE Audio ACPI Mode | Enable or disable LPE audio support.      |
| Audio Controller              | <b>Enabled</b><br>Disabled                                  | Enable or disable audio controller.       |
| Azalia Vci Enable             | <b>Enabled</b><br>Disabled                                  | Enable or disable Azalia Vci.             |
| Azalia Docking Support Enable | Enable<br><b>Disable</b>                                    | Enable or disable Azalia docking support. |
| Azalia PME Enable             | <b>Enabled</b><br>Disabled                                  | Enable or disable Azalia PME support.     |
| Azalia HDMI™ Codec            | <b>Enabled</b><br>Disabled                                  | Enable or disable Azalia HDMI™ codec.     |
| HDMI™ Port B                  | <b>Enabled</b><br>Disabled                                  | Enable or disable HDMI™ port B audio.     |

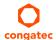

| Feature      | Options                  | Description                           |
|--------------|--------------------------|---------------------------------------|
| HDMI™ Port C | Enable<br><b>Disable</b> | Enable or disable HDMI™ port C audio. |

### 8.5.2.2 USB Submenu

| Feature                    | Options                               | Description                                                                                                    |
|----------------------------|---------------------------------------|----------------------------------------------------------------------------------------------------|
| USB OTG Support            | <b>Disabled</b><br>Enabled            | Enable USB OTG support.                                                                                                    |
| USB VBUS                   | On<br>Off                             | Select 'On' for host mode and 'Off' for OTG device mode.                                                                                                    |
| xHCI Mode                  | <b>Enable</b> Disable Auto Smart Auto | Select mode for all USB ports (0–3):  'Enabled' – USB ports will function in USB 3.0 mode but require driver on the operating system. USB ports will not function in pre-operating time time if USB 3.0 support in BIOS is disabled (see the USB 3.0 support in BIOS item).  'Disabled' – USB ports will function in USB 2.0 mode only and routed to the EHCI1 controller.  'Auto' – USB ports will initially function in USB 2.0 mode but the operating system driver can switch to USB 3.0.  'Smart Auto' – Identical to 'Auto', except the BIOS will take over the operating system driver setting after each restart. |
| USB2 Link Power Management | Disabled<br><b>Enabled</b>            | Enable or disable USB2 Link Power Management (LPM).                                                                                                    |
| USB 2.0 (EHCI) Support     | <b>Disabled</b><br>Enabled            | Enable or disable USB 2.0 EHCI functions.                                                                                                    |
| USB Per Port Control       | Disabled<br><b>Enabled</b>            | Select whether each USB Port (0–3) can be enabled and disabled individually.                                                                                                    |
| USB Port 0                 | Disabled<br><b>Enabled</b>            | Enable or disable USB port 0.                                                                                                    |
| USB Port 1                 | Disabled<br><b>Enabled</b>            | Enable or disable USB port 1.                                                                                                    |
| USB Port 2                 | Disabled<br><b>Enabled</b>            | Enable or disable USB port 2.                                                                                                    |
| USB Port 3                 | Disabled<br><b>Enabled</b>            | Enable or disable USB port 3.                                                                                                    |

### 8.5.2.3 PCI Express Configuration Submenu

| Feature                 | Options                       | Description                                                                                                    |
|-------------------------|-------------------------------|----------------------------------------------------------------------------------------------------|
| PCIe noncompliance Card | Not Supported<br>Supported    | Select whether to support PCIe 1.0 cards.  Note: If set to 'Supported', the speed of all PCIe ports defaults to Gen 1.                                                                        |
| PCI Express Port 0      | Disabled<br><b>Enabled</b>    | Enable or disable PCIe port 0.                                                                                                    |
| Speed                   | <b>Auto</b><br>Gen 2<br>Gen 1 | Select PCIe speed on port 0. This feature is visible only if PCIe noncompliance card option is set to "Not Supported". If the option is set to "supported", then the speed defaults to Gen 1. |
| PCI Express Port 1      | Disabled<br><b>Enabled</b>    | Enable or disable PCIe port 1.                                                                                                    |
| Speed                   | <b>Auto</b><br>Gen 2<br>Gen 1 | Select PCIe speed on port 1. This feature is visible only if PCIe noncompliance card option is set to "Not Supported". If the option is set to "supported", then the speed defaults to Gen 1. |
| PCI Express Port 2      | Disabled<br><b>Enabled</b>    | Enable or disable PCIe port 2.                                                                                                    |
| Speed                   | <b>Auto</b><br>Gen 2<br>Gen 1 | Select PCIe speed on port 2. This feature is visible only if PCIe noncompliance card option is set to "Not Supported". If the option is set to "supported", then the speed defaults to Gen 1. |
| PCI Express Port 3      | Disabled<br><b>Enabled</b>    | Enable or disable PCIe port 3.                                                                                                    |
| Speed                   | Auto<br>Gen 2<br>Gen 1        | Select PCIe speed on port 3.                                                                                                    |

## 8.6 Boot Setup

Select the Boot tab from the setup menu to enter the Boot setup screen.

## 8.6.1 Boot Settings Configuration

| Feature              | Options   | Description                                                                                                    |
|----------------------|-----------|----------------------------------------------------------------------------------------------------|
| Setup Prompt Timeout | 0 – 65535 | Enter number of seconds to wait for setup activation key. Default: 1  Note: 0 is not recommended. 65535 means infinite wait. |
| Bootup NumLock State | On<br>Off | Select the keyboard numlock state.                                                                                           |

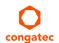

| Feature                          | Options                                                                | Description                                                                                                    |
|----------------------------------|------------------------------------------------------------------------|----------------------------------------------------------------------------------------------------|
| Quiet Boot                       | <b>Disabled</b><br>Enabled                                             | 'Disabled' – Displays normal POST diagnostic messages.<br>'Enabled' – Displays OEM logo instead of POST messages. The default OEM logo is a dark screen.                                                                                                   |
| Enter Setup If No Boot<br>Device | No<br><b>Yes</b>                                                       | Select whether the setup menu should be started if no boot device is connected.                                                                                                    |
| Enable Popup Boot<br>Menu        | No<br><b>Yes</b>                                                       | Select whether the popup boot menu can be started.                                                                                                    |
| Boot Priority Selection          | Device Based<br><b>Type Based</b>                                      | Select between device and type based boot priority lists: 'Device Based' – Select boot priority from a list of currently detected devices. 'Type Based' – Select boot priority from a list of device types even if they are not connected yet.             |
| Power Loss Control               | Remain Off<br>Turn On<br>Last State                                    | Select the mode of operation if an AC power loss occurs:  'Remain Off' – Keeps the power off until the power button is pressed.  'Turn On' – Restores power to the computer.  'Last State' – Restores the previous power state before power loss occurred. |
| AT Shutdown Mode                 | System Reboot<br><b>Hot S5</b>                                         | Select the behavior of an AT-powered system after a shutdown.  Note: This feature is not supported.                                                                                                    |
| Battery Support                  | Auto (Battery Manager) Battery-Only On I2C Bus Battery-Only On I2C Bus | Select the battery system support bus.                                                                                                    |
| System Off Mode                  | <b>G3/Mech Off</b><br>S5/Soft Off                                      | Select system state after shutdown if a battery system is present.                                                                                                    |
| Fast Boot                        | <b>Disabled</b><br>Enabled                                             | Enable to boot with a minimum set of devices. No effect for BBS / legacy boot options.                                                                                                    |

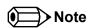

An "AC power loss" condition is detected if the 12V input power is lost (e.g.: when the power cable is removed, the external PSU fails, or due to power loss at the input of the external PSU).

## 8.7 Security Setup

Select the Security tab from the setup menu to enter the Security setup screen.

### 8.7.1 Security Settings

| Feature                                                             | Options        | Description                                                  |
|---------------------------------------------------------------------|----------------|--------------------------------------------------------------|
| Administrator Password                                              | Enter password | Enter the setup administrator password.                      |
| HDD Security Configuration                                          |                |                                                              |
| List of all detected hard disks supporting the security feature set |                | Select device to open device security configuration submenu. |

### 8.7.2 Hard Disk Security

This feature enables the users to set, reset or disable passwords for each hard drive in Setup without rebooting. If the user enables password support, a power cycle must occur for the hard drive to lock using the new password. Both user and master password can be set independently; however, the drive will only lock if a user password is installed.

#### 8.8 Save & Exit Menu

Select the Save & Exit tab from the setup menu with the <Arrow> keys to enter the Save & Exit setup screen.

| Feature                                     | Description                                                                                                    |  |  |
|---------------------------------------------|----------------------------------------------------------------------------------------------------|--|--|
| Save Changes and Exit                       | Exit setup menu after saving the changes. The system is only reset, if settings have been changed.                                                           |  |  |
| Discard Changes and Exit                    | Exit setup menu without saving any changes.                                                                                                    |  |  |
| Save Changes and Reset                      | Save changes and reset the system.                                                                                                    |  |  |
| Discard Changes and Reset                   | Reset the system without saving any changes.                                                                                                    |  |  |
| Save Options                                |                                                                                                    |  |  |
| Save Changes                                | Save changes made so far to any of the setup options. Stay in setup menu.                                                                                    |  |  |
| Discard Changes                             | Discard changes made so far to any of the setup options. Stay in setup menu.                                                                                 |  |  |
| Restore Defaults                            | Restore default values for all the setup options.                                                                                                    |  |  |
| Boot Override                               |                                                                                                    |  |  |
| List of all boot devices currently detected | Select device to leave setup menu and boot from the selected device. Only visible and active if Boot Priority Selection setup node is set to "Device Based". |  |  |

## 9 Additional BIOS Features

#### 9.1 BIOS Versions

The BIOS displays the BIOS project name and the revision code during POST, and on the main setup screen. The initial production BIOS for conga-PA3 is identified as PAC1R1xx, where:

- PAC1 is the BIOS for modules with Baytrail Atom® Single Channel Memory SoC
- R is the identifier for a BIOS ROM file
- 1 is the feature number
- xx is the major and minor revision number

The conga-PA3 BIOS binary size is 8 MB.

### 9.2 Updating the BIOS

BIOS updates are recommeded to correct platform issues or enhance the feature set of the module. The conga-PA3 features a congatec/AMI AptioEFI firmware on an onboard flash ROM chip. You can update the firmware with the congatec System Utility. The utility has five versions—UEFI shell, DOS based command line<sup>1</sup>, Win32 command line, Win32 GUI, and Linux version.

For more information about "Updating the BIOS" refer to the user's guide for the congatec System Utility "CGUTLm1x.pdf" on the congatec website at www.congatec.com.

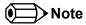

<sup>1.</sup> Deprecated.

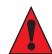

#### Caution

The DOS command line tool is not officially supported by congatec and therefore not recommended for critical tasks such as firmware updates. We recommend to use only the UEFI shell for critical updates.

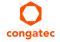

# 10 Industry Specifications

#### Table 32 References

| Specification                                             | Link                          |
|-----------------------------------------------------------|-------------------------------|
| Low Pin Count Interface Specification, Revision 1.0 (LPC) | www.intel.com                 |
| Universal Serial Bus (USB) Specification, Revision 2.0    | www.usb.org/home              |
| Serial ATA Specification, Revision 3.0                    | www.serialata.org             |
| PCI Express Base Specification, Revision 2.0              | www.pcisig.com/specifications |

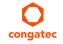